## **РУКОВОДСТВО ПОЛЬЗОВАТЕЛЯ**

# **ИНТЕРАКТИВНЫЙ КОМПЛЕКТ ED65UH ED75UH ED86UH**

**EDFLAT** 

#### **ВВЕДЕНИЕ**

#### **Благодарим вас за выбор интерактивного комплекса EDFLAT!**

Цель данного документа - разъяснить пользователям основные функции и методы работы универсальной машины, чтобы пользователи могли быстрее ознакомиться с каждой функцией;

Этот продукт представляет собой интерактивную сенсорную панель с богатыми системными функциями и прикладными функциями.

Ниже будет представлено основное использование каждой функции по очереди.

Перед установкой и первым применением дисплея внимательно изучите всю документацию, поставляемую в комплекте с устройством, что поможет вам использовать устройство наиболее эффективно. Наша Компания не несет ответственности за ущерб, возникший в результате использования устройства не по назначению или в нарушение требований, приведенных в настоящем руководстве, нарушения правил эксплуатации по причине непонимания его содержания.

Несмотря на то, что наша компания самым внимательным и тщательным образом проверила настоящее Руководство пользователя, мы не можем гарантировать, что в настоящем Руководстве полностью исключены какие-либо ошибки или неточности. Все иллюстрации представлены исключительно в ознакомительных целях. Обращаем ваше внимание на то, что изображения в руководстве могут отличаться от фактического внешнего вида устройства, которое вы заказали. В целях повышения качества обслуживания и усовершенствования выпускаемой продукции наша Компания оставляет за собой право вносить в любое время изменения в конструкцию и характеристики устройства и программного обеспечения, содержащихся в Руководстве пользователя, а также в отдельные разделы Руководства без предварительного уведомления пользователя.

Наша Компания не несет ответственности за потерю данных на информационных носителях, убытки, возникшие в результате некорректной работы программного и аппаратного обеспечения, ремонта устройства, возникшие по любым другим причинам, равно как и не несет ответственности за все иные косвенные убытки. Необходимо всегда делать резервные копии своих данных.

Информация, содержащаяся в Руководстве пользователя, охраняется законом об авторском праве. Запрещается копировать, воспроизводить или передавать эту информацию в любой форме и на любых носителях по проводной или беспроводной сети или переводить Руководство на любой другой язык.

В случае неисправности или возникающих вопросов, пожалуйста, свяжитесь с нами https://www.edcomm.ru/help/

#### **ВАЖНАЯ ИНФОРМАЦИЯ ПО ТЕХНИКЕ БЕЗОПАСНОСТИ**

#### **Внимание!**

**Внимательно прочтите настоящее Руководство пользователя и храните его в легкодоступном месте для дальнейшего использования. Соблюдайте все нижеперечисленные правила установки и эксплуатации.**

- 1. Перед началом эксплуатации и работы с устройством внимательно ознакомьтесь с информацией по технике безопасности и правилами эксплуатации. Сохраните Руководство для возможного обращения к нему в будущем.
- 2. Следуйте инструкциям и выполняйте все требования, содержащиеся в Руководстве пользователя рядом с предупредительными символами.
- 3. Клавиши на панели управления и пульте дистанционного управления представляют собой однополюсные переключатели. (Примечание: если устройство не оснащается многополюсным выключателем, то для отключения устройства от электросети должна использоваться штепсельная вилка, при этом вилка должна легко вставляться и извлекаться из электрической розетки)
- 4. Немедленно отключите питание и выньте вилку из розетки в случае появления постороннего шума или запаха от устройства. Не включайте устройство и обратитесь за помощью к специалистам сервисной службы
- 5. Если устройство не используется в течение длительного времени, отключите питание и выньте вилку из розетки. Во время грозы отсоедините антенну от устройства.
- 6. 6.Запрещается находиться вблизи устройства во время грозы. Для защиты оборудования от грозовых разрядов извлеките штепсельную вилку и отсоедините антенну еще до грозы.
- 7. Не ставьте на устройство или рядом с ним легковоспламеняющиеся и взрывоопасные предметы, такие как свечи, электрические печи и лампочки. Эти меры без опасности помогут предотвратить несчастные случаи в месте эксплуатации устройства.
- 8. Не допускайте попадания жидкостей и металлических предметов внутрь устройства. Не пользуйтесь устройством, если в него попала жидкость или посторонние металлические предметы и немедленно обратитесь за помощью к специалистам.
- 9. При очистке устройства тканью не используйте химические вещества, чтобы предотвратить повреждение корпуса или лакокрасочного покрытия. При загрязнении устройства или появлении на нем пыли протрите его сухой тряпкой через несколько минут после выключения устройства. Экран дисплея можно протереть чистой хлопчатобумажной салфеткой. Перед чисткой отключите устройства от сети, вынув вилку из настенной розетки. Не используйте жидкие и аэрозольные моющие средства.
- 10. Берегите от влаги и воздействия воды. Не пользуйтесь устройством вблизи помещений с повышенной влажностью или непосредственно в таких помещениях (например, ванная комната, умывальник, кухня, трубопровод системы водоснабжения, раковина, рядом с влажным подвалом или бассейном и т. д.)
- 11. На устройство не должны попадать капли или брызги воды, никогда не ставьте на него предметы, содержащие жидкость, например вазы.
- 12. Штепсельная вилка должна легко вставляться в электрическую розетку, извлекаться из нее и подключаться к системе заземления. Устройство может поставляться в комплекте с поляризованной многополюсной вилкой для подключения к сети переменного тока. Вилка этого типа вставляется в розетку только в одном положении (такая конструкция обеспечивает безопасность подключения вилки к розетке).

Попробуйте вставить вилку другой стороной, если не удается подключить ее к розетке первоначальной стороной. Обратитесь к электрику, чтобы заменить розетку, если вам так и не удалось вставить вилку в розетку. Соблюдайте осторожность, чтобы не нарушить функции безопасности поляризованной вилки. Дополнительное предупреждение: устройство поставляется в комплекте с трехпроводной вилкой с заземлением, которая имеет заземляющий контакт и может вставляться только в заземленную розетку.

13. Не устанавливайте данное устройство на неустойчивую тележку, раму, кронштейн или стол во избежание

его опрокидывания. При транспортировке устройства на тележке соблюдайте предельную осторожность. Внезапная остановка на высокой скорости, слишком большое усилие или неровный пол могут привести к опрокидыванию тележки и устройства.

- 14. Канал и отверстие на устройстве являются вентиляционными и отводят избыточное тепло, чтобы предотвратить перегрев и гарантировать надежную работу устройства. Не накрывайте вентиляционные отверстия бумагой, скатертью или занавесками, чтобы обеспечить свободный отвод тепла от устройства. Убедитесь, что вокруг устройства имеется достаточное пространство для надлежащей вентиляции.
- 15. Устройство может иметь маркировку с информацией о типе и напряжения источника питания. Свяжитесь с представителем производителя устройства или обратитесь в местную энерго распределительную организацию, если вы не знаете точно тип и напряжение источника питания в своем доме; квартире/доме.
- 16. Сетевой шнур, поставляемый в виде принадлежностей к устройству, CCC-ALL (с заземлением). При установке устройства убедитесь, что клемма заземления настенной розетки исправна. Не прокладывайте электропроводку в тех местах, в которых на них можно случайно наступить или в которых они могут быть придавлены или зажаты другими материалами.
- 17. Не просовывайте в устройство через отверстия посторонние предметы, чтобы не допустить возгорания или электрических разрядов при соприкосновении с контактом или деталями под напряжением.
- 18. Не ремонтируйте изделие самостоятельно. Несанкционированное вскрытие и снятие корпуса устройства может привести к опасному поражению электрическим током и к другим травмам. Для выполнения любых работ всегда обращайтесь за помощью к специалистам сервисной службы.
- 19. При установке устройства всегда следуйте инструкциям производителя по эксплуатации используйте установочную арматуру, предусмотренную производителем.
- 20. При настенной установке (при наличии такой возможности) устройство монтируется на обычную бетонную стену, капитальную стену или деревянную стену, которая может выдержать вес, в три раза превышающий вес устройства. Если планируется подвешивание и подъем устройства на специальных стенах (например, на стене из стальных конструкций, на полой стене, стенах из стекла, мрамора и т. д.), рекомендуется принять во внимание надёжность используемого грузоподъемного устройства. Пользуйтесь грузоподъемным устройством только после того, как убедитесь в безопасности совершаемых манипуляций. Все работы по установке устройства на основания этих типов должна выполняться специалистами, производитель не несет ответственности за установку, выполненную таким способом.
- 21. На заводской табличке с задней стороны устройства содержится следующее предупреждение: если во время ремонта возникает необходимость в замене компонентов важных с точки зрения безопасности (компоненты на печатной плате с этим символом сбоку), разрешается использовать только компоненты, указанные в документации по испытаниям на безопасность. В случае отсутствия нужного компонента вы можете получить эти компоненты у производителя.
- 22. Защитное заземление розетки и контактные электропроводящие компоненты необходимо надежно подсоединить к клемме защитного заземления устройства.

#### **КРАТКИЕ СВЕДЕНИЯ ОБ УСТРОЙСТВЕ**

#### Функциональные преимущества

- Устройство представляет собой моноблок-компьютер с интерактивным сенсорным дисплеем мульти-тач и позволяет формировать интерактивные поверхности различных размеров и конфигураций для создания обучающих материалов и материалов для демонстрации. Сенсорное управление – очень удобная и эффективная функция, которая заменяет собой компьютерную мышь и позволяет выбирать и перемещать объекты на экране касанием пальца руки. Применяется в индустрии рекламы и образовательной отрасли.
- Инновационность: безупречный внешний вид Устройство отличается элегантным и сдержанным дизайном, имеет необычайно малый вес, ультратонкую рамку, но при этом остается простым и стильным изделием. Для обработки передней направляющей, выполненной из высококачественного металла, а также клавиши, динамика и многофункционального порта предварительной настройки применялись алюминиевый сплав и технология пескоструйного матирования.

#### Живое изображение: дисплей, расширяющий границы возможного

В устройстве установлена ЖК-матрица со светодиодной подсветкой и разрешением 4K.Разрешающая способность доходит до 3840\*2160. Исходная картинка отображается в соответствующем цвете, переходы плавные, изображение равномерное, без мерцаний и на соответствующей высокой скорости картинка сохраняется отчетливой под разными углами зрения.

Эффективность: точное управление

Инфракрасная технология, используемая в устройстве, дает возможность одновременно писать и рисовать на доске шести пользователям, при этом касание происходит с высокой точностью и чувствительностью. Пользователи могут выполнить одноточечное касание рукой, без использования ручки, а также могут совершать различные манипуляции, например «нажатие», «двойной щелчок», «переход», «переворот» и «вращение», прикасании экрана для управления им по своему усмотрению. Эти движения могут заменить мышь и упрощают выполнение операций. Устройство отличается быстрым откликом, высокой точностью позиционирования, высоким уровнем адаптация к окружающей среде и точностью выполнения операций.

Высокое качество: интерактивная платформа

Основные функции устройства, такие как проецирование полноценной насыщенной картинки на большом экране, удобное сенсорное управление, визуализация письма на экране, возможность высокоскоростной обработки крупноформатных изображений, дистанционный обмен данными и режим работы с имитацией человека, открывают новую эру в коммуникациях. Устройство может широко использоваться в самых различных помещениях, например, в учебных классах, конференц-залах, выставочных и демонстрационных залах.

Удобство: разнообразие функций

Устройство предоставляет пользователям возможность доступа к различным функциональным интерфейсам и интерфейсам внутреннего расширения, которые обеспечивают интеграционное расширение встроенного функционального модуля и улучшают функционал обработки информации. Устройство поддерживает функцию просмотра и работы с различными файлами, включая OFFICE. Клавиатура заменена на пульт дистанционного управления, с использованием функций клавиш F1 - F12. Кроме того, имеется функция дистанционного управления выключением устройства. Функция контекстного сенсорного меню на материнской плате вызывается мгновенно при касании пальца соответствующей кнопки.

Операционная система: Android

Устройство поддерживает ОС Android 9.0, которая может выполнять функции воспроизведения и редактирования без использования ПК. Помимо этого, предоставляется стороннее ПО с широким выбором инструментов.

#### **ПОДКЛЮЧЕНИЕ К ВНЕШНЕМУ КОМПЬЮТЕРУ**

- 1. Минимальные требования к конфигурации внешнего компьютера.
	- o Для компьютера или ноутбука следует использовать процессор с частотой 2,1 ГГц от Core 2 Duo и выше. В качестве ОЗУ следует использовать DDR1 более 1 ГБ, но лучше использовать в качестве ОЗУ DDR2 более 2 ГБ. Требуется графическая карта более 32 цветов, жесткий диск, порт USB, порт VGA и порт HDMI Windows Xp/Vista/Windows7/Windows8/Windows10
- 2. Установка и подключение

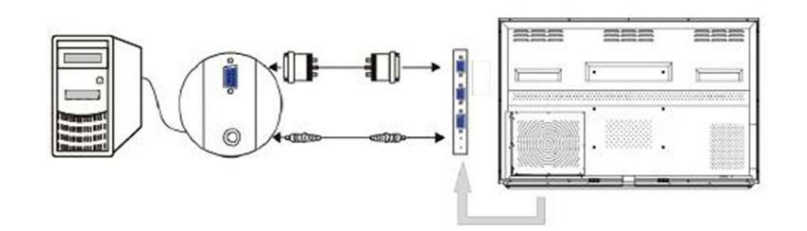

- $\circ$  Для подключения устройства к сети переменного тока 100  $\sim$  240 В использовать поставляемый шнур питания.
- o Для подключения аудио / видеовхода компьютера использовать кабель VGA, а для соединения устройства и компьютера использовать кабель HDMI или аудио кабель.
- 3. Подключить кабель для сенсорного управления

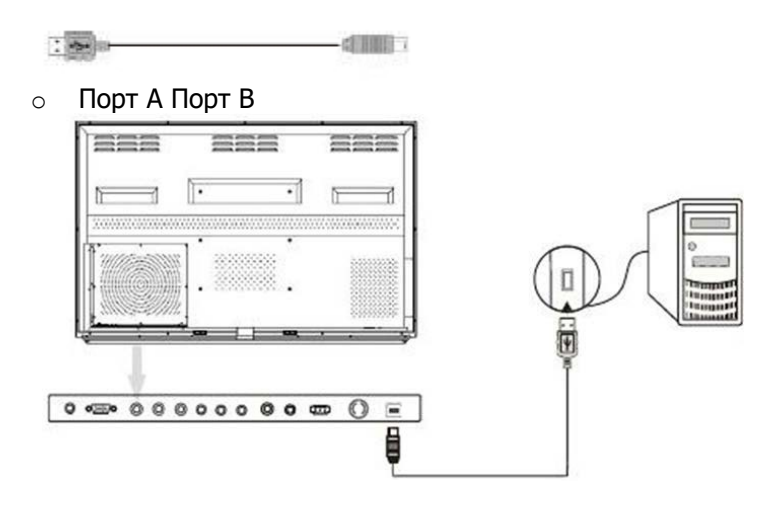

#### **ПОДКЛЮЧЕНИЕ К ВНУТРЕННЕМУ КОМПЬЮТЕРУ**

- 1. Для подключения устройства к сети переменного тока 100 ~ 240 В использовать поставляемый шнур питания.
- 2. Аудио-, видеокабель и кабель сенсорного управления подключаются к внутреннему компьютеру и не требуют повторного наружного подключения.

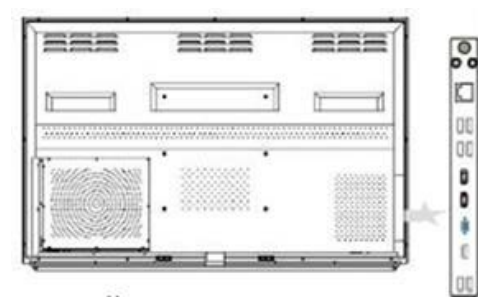

#### **ОСНОВНОЕ ЭКРАННОЕ МЕНЮ**

После включения интерактивной сенсорной панели загружается основной экран, с предустановленными приложениями и ключевыми элементами управления.

Тема системы по умолчанию выглядит следующим образом:

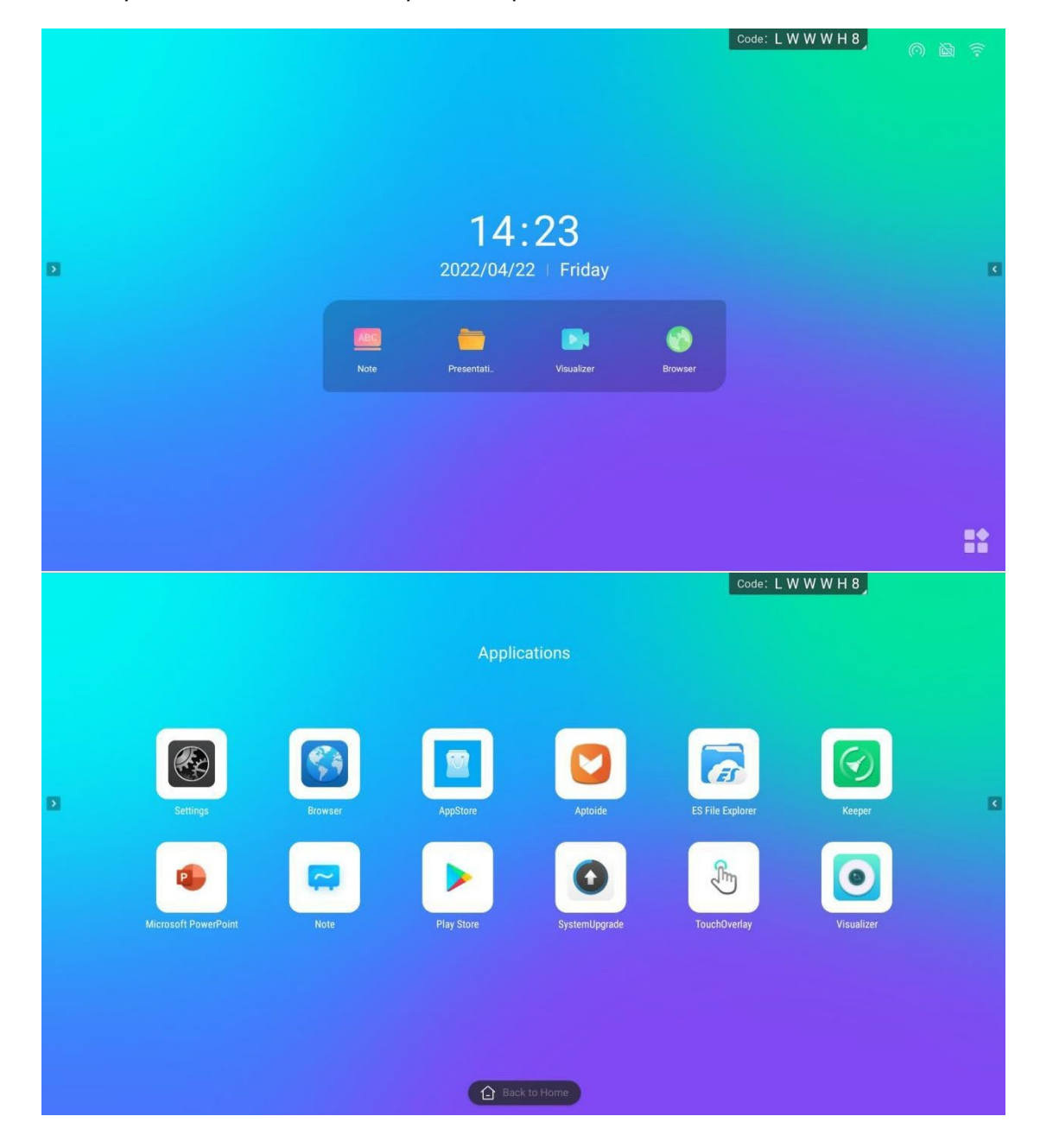

#### **ОПИСАНИЕ ЭЛЕМЕНТОВ ЭКРАН**

Обои:

Вы можете переключить функцию пользовательского фона и обоев в системных настройках Общие – Персонализация

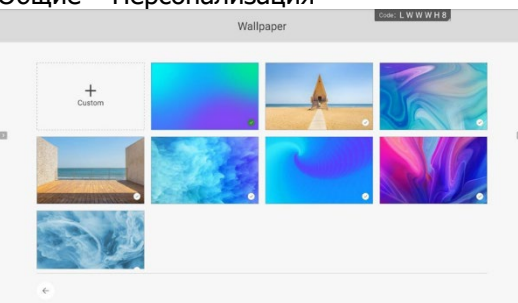

Время:

Откройте системные настройки, вы можете вручную установить дату, время и формат

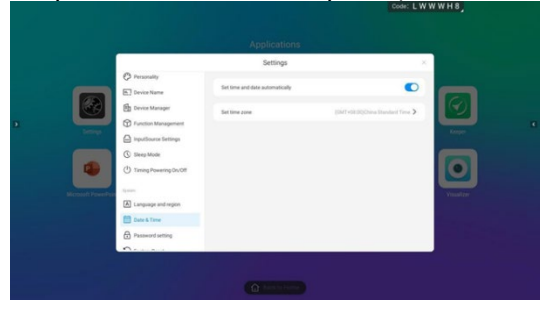

- Значок приложения: Нажмите, чтобы ввести каждое соответствующее приложение
- Боковая панель: Нажмите на боковую панель, чтобы получить соответствующие функции быстрого доступа
- Меню подвески:

Длительное нажатие двумя пальцами для вызова меню подвески, вы можете отключить меню подвески в настройках - Общие –

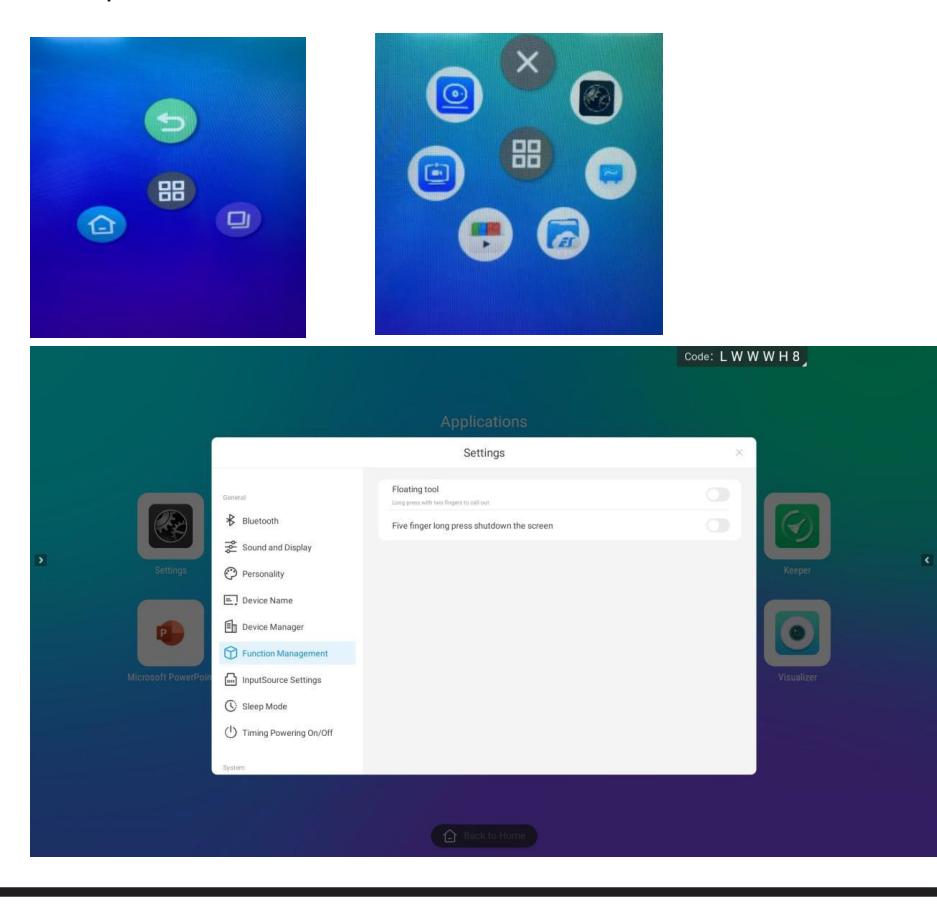

#### **ВЕРХНЯЯ СТРОКА СОСТОЯНИЯ**

В строке состояния вверху последовательно отображаются код перехода на экран, точка доступа, состояние проводной сети и подключения к Wi-Fi; они представлены следующим образом:

Код переноса экрана:

Отобразите код переноса экрана текущего устройства, нажмите код переноса экрана для ввода, вы можете быстро загружать изображения и текст с мобильного телефона в приложение интерактивной сенсорной панели, которое удобно для совместного использования и отображения

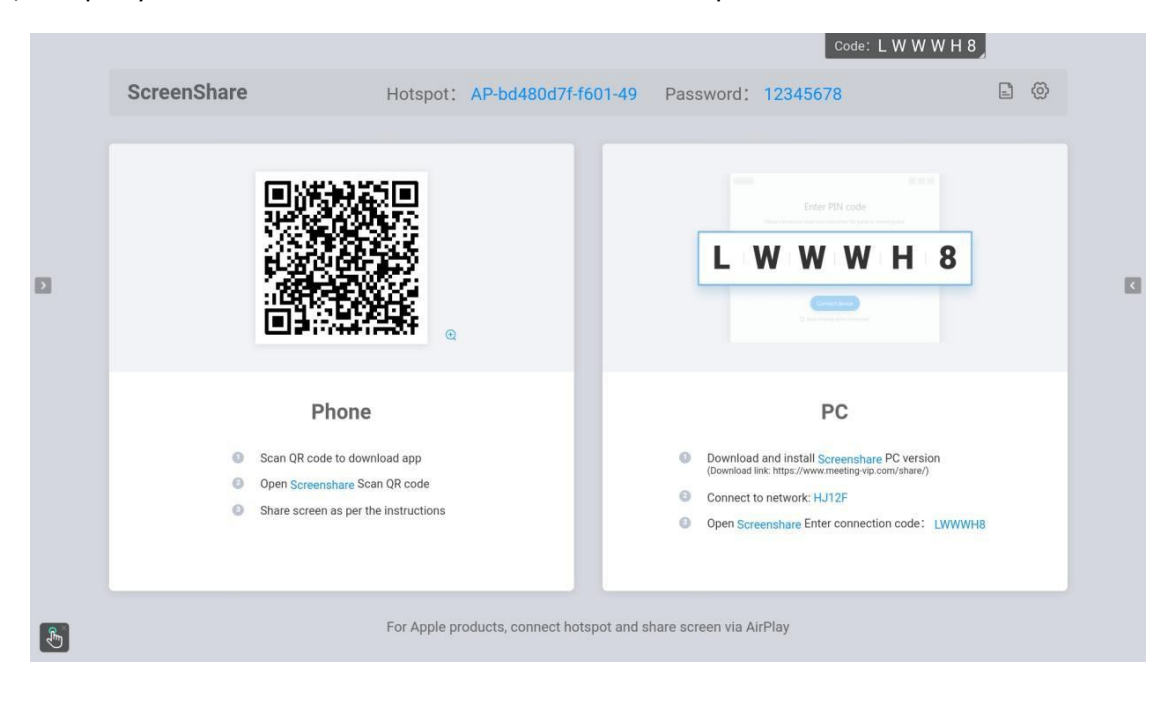

- Точка доступа: Точку доступа можно установить в Настройках - Сеть - Точка доступа;
- Состояние проводной сети:

Отображение текущей подключенной сети и состояния;

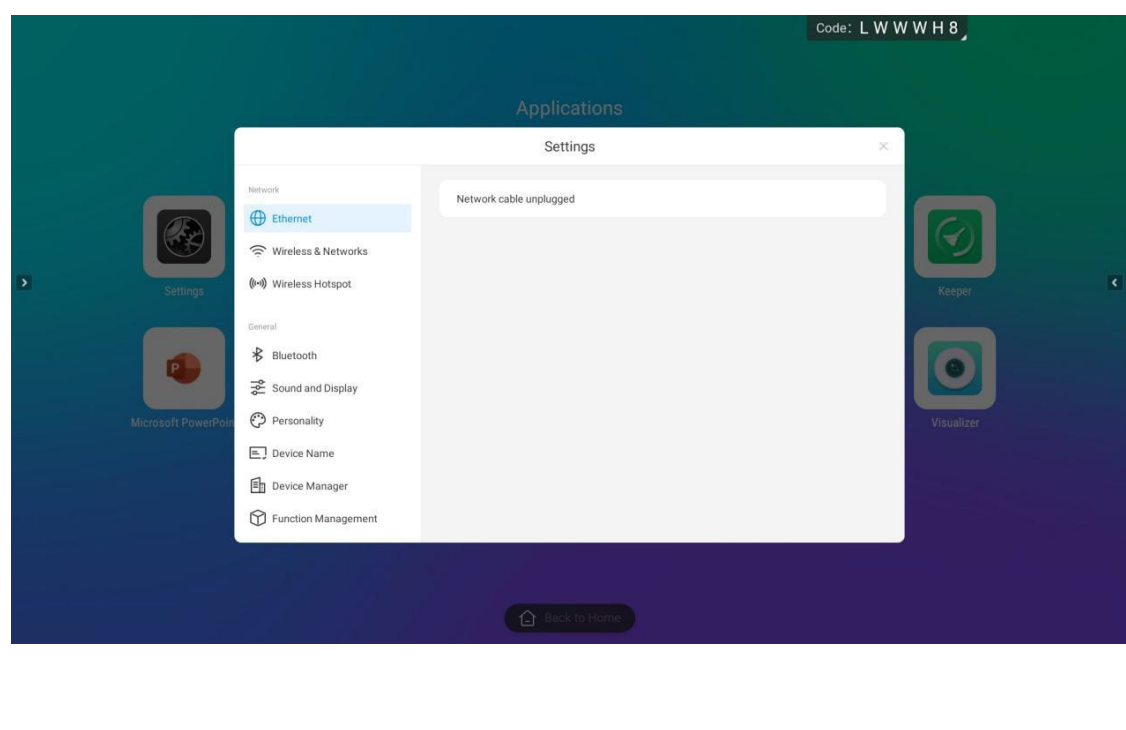

 Статус подключения Wi-Fi: отображение статуса Wi-Fi вашего текущего подключения;

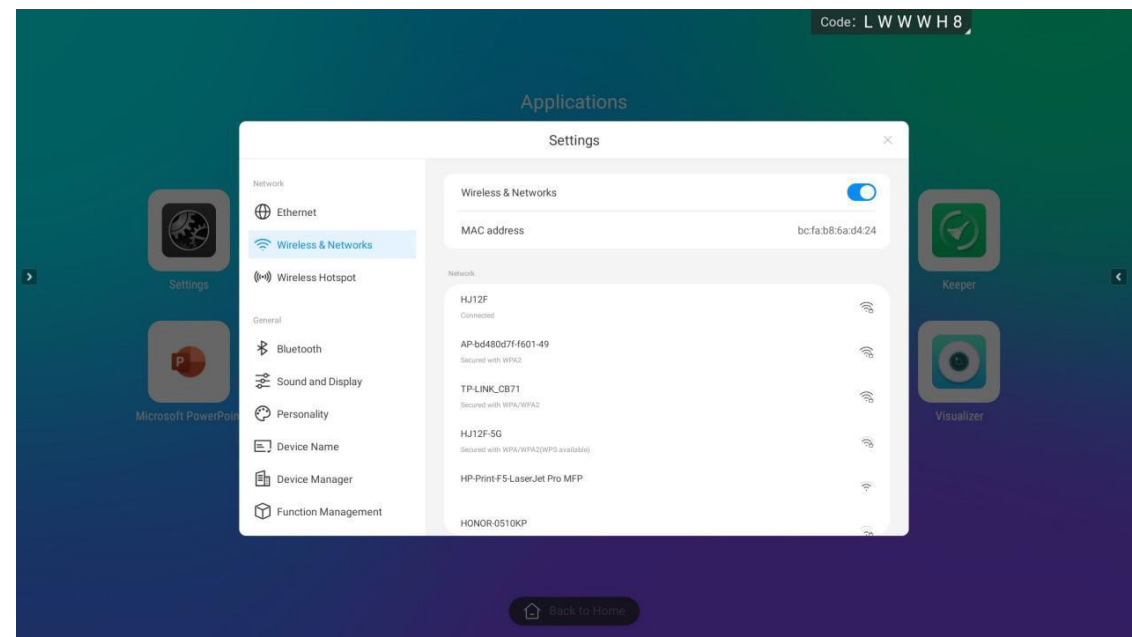

#### **БОКОВАЯ ПАНЕЛЬ**

Боковая панель — это приложение, которое часто отображается на верхнем уровне страницы, с помощью которого можно быстро выполнять различные операции;

Метод открытия:

Проведите пальцем от левого и правого краев к середине, чтобы вызвать или нажать кнопку развернуть с левой и правой сторон, чтобы развернуть боковую панель; если вы не будете работать с боковой панелью в течение 10 секунд, она будет автоматически свернута.

- Функции боковой панели включают в себя: Назад, Домой, Многозадачность, Панель управления, Каналы, Комментарии
- Возврат/Возврат

Нажмите один раз, чтобы вернуться к предыдущему шагу операции, пока вы не вернетесь на домашнюю страницу или в исходное положение операции;

Домашняя страница

Независимо от того, на какой странице вы сейчас находитесь, нажмите на значок "Главная", чтобы быстро вернуться на главную страницу Android. Текущее приложение возвращается в фоновый режим, и пользователь может получить его в режиме многозадачности;

Многозадачность

Войдите на страницу многозадачности системы, вы можете просмотреть приложения, работающие в данный момент в фоновом режиме, и проведите пальцем вверх и вниз, чтобы закрыть приложение.

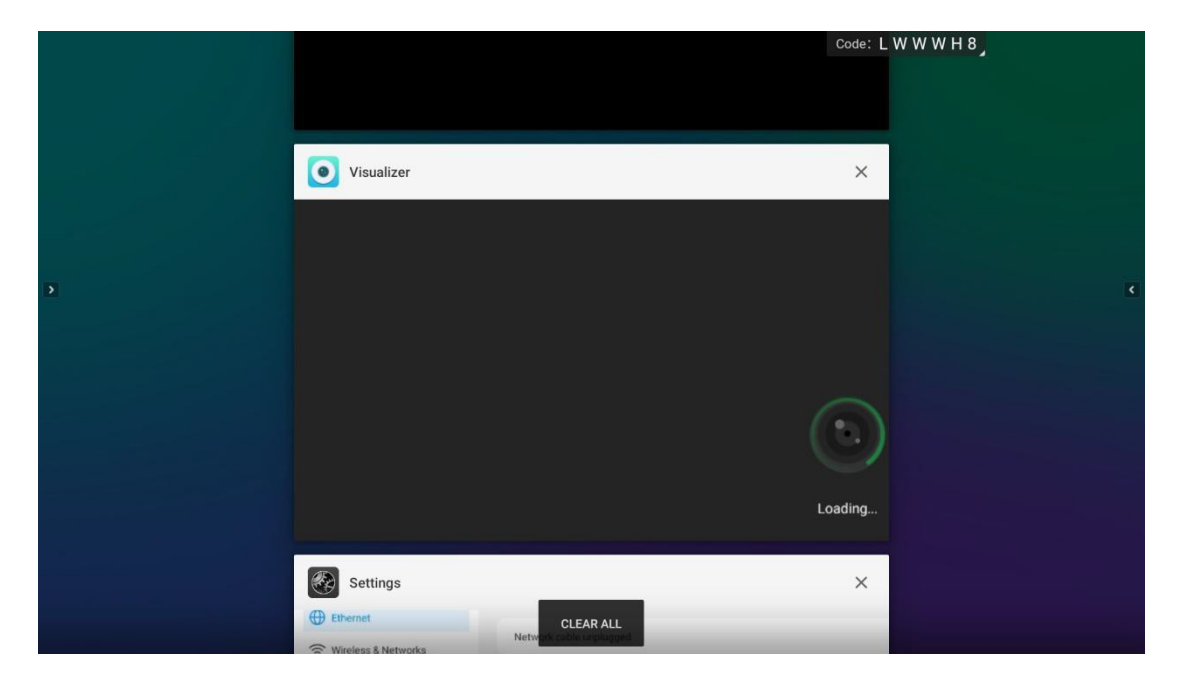

Панель управления

Щелкните значок Панели управления, чтобы развернуть панель управления на текущей странице.

Панель управления разделена на две части: инструменты быстрого доступа, регулировка яркости звука;

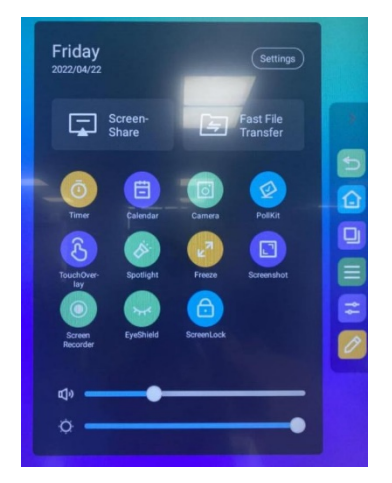

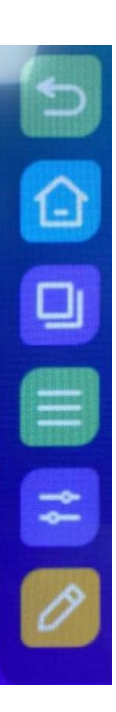

#### **ИНСТРУМЕНТЫ БЫСТРОГО ДОСТУПА**

- Общий доступ к экрану: Нажмите, чтобы открыть интерфейс общего доступа к экрану
- Быстрая передача экрана: Нажмите, чтобы открыть интерфейс быстрой передачи экрана.
- Таймер:

Нажмите, чтобы открыть таймер;

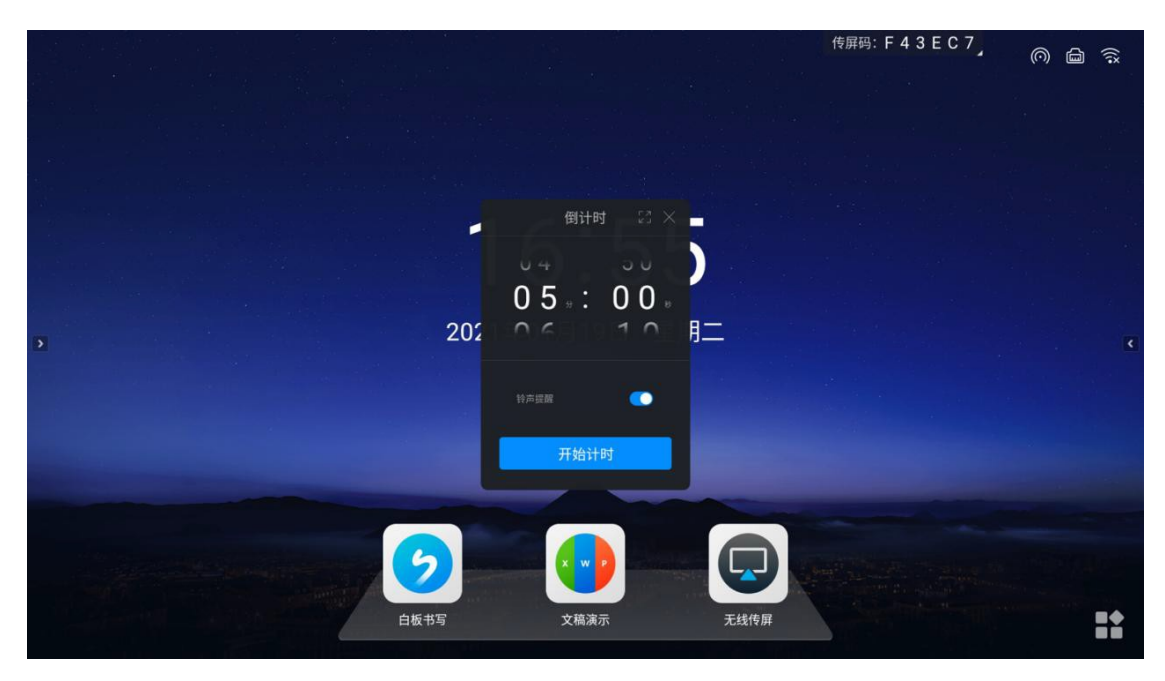

- Календарь: Нажмите, чтобы открыть Календарь/ Повестку дня
- Камера: Откройте камеру
- Голосования:
	- 1. Включите функцию быстрого голосования

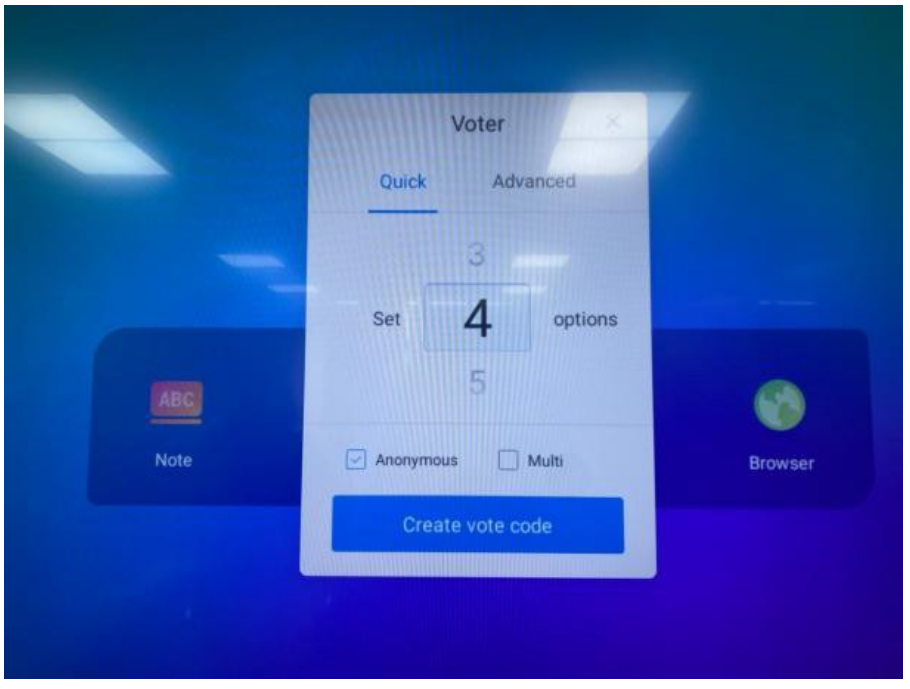

- 2. Нажмите "Сгенерировать код голосования", чтобы мгновенно сгенерировать QR-коды для голосования для указанного количества вариантов. После сканирования кодов на вашем мобильном телефоне вы можете проголосовать за каждый вариант.
- 3. Нажмите, чтобы выбрать "Анонимный", чтобы проголосовать анонимно.
- 4. Нажмите, чтобы выбрать "Множественный выбор", чтобы избиратели могли выбрать несколько вариантов.
- 5. Нажмите "Редактировать скан-код", чтобы изменить параметры анкеты на мобильном терминале инициатором голосования. После нажатия кнопки, инициирующей голосование, другие участники могут просмотреть анкету, отсканировав QR-код на большой доске:
- 6. Результаты голосования отображаются в виде столбчатых и круговых диаграмм, а результаты голосования можно вставить на доску и удалить, отсканировав код. Или нажмите кнопку "Подробности голосования", чтобы просмотреть варианты голосования для каждого избирателя. Нажмите кнопку "Повторно проголосовать", чтобы повторно инициировать опрос.

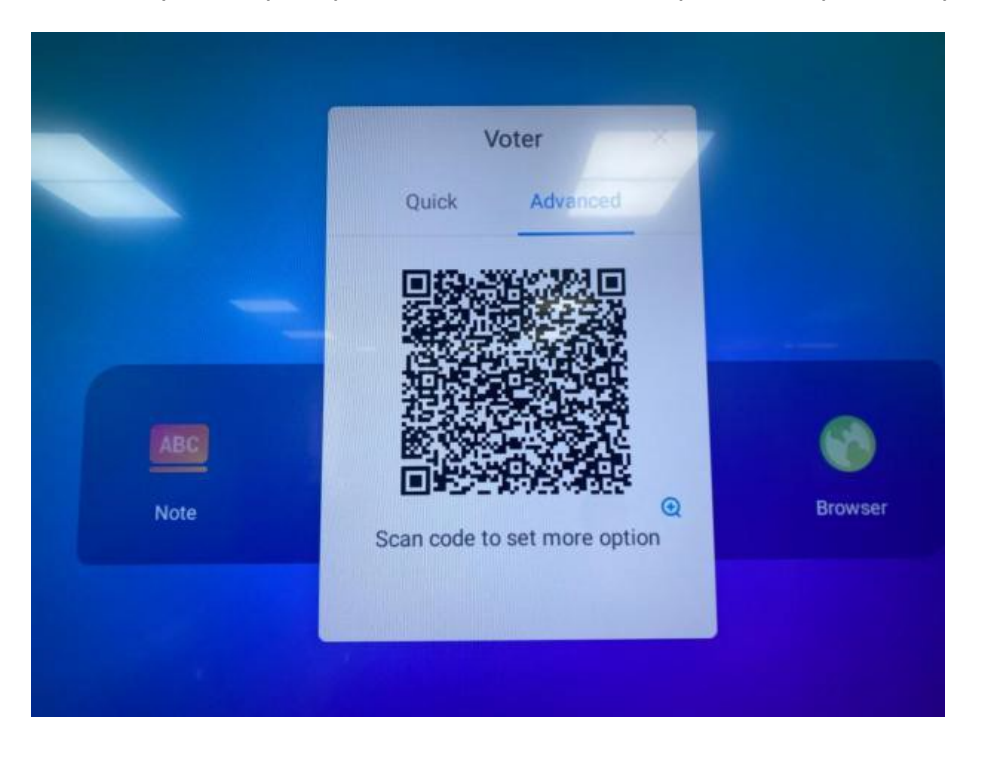

Сенсорное включение:

Нажмите, чтобы включить / выключить сенсорное включение, на экране появятся соответствующие значки, как показано на рисунке ниже.

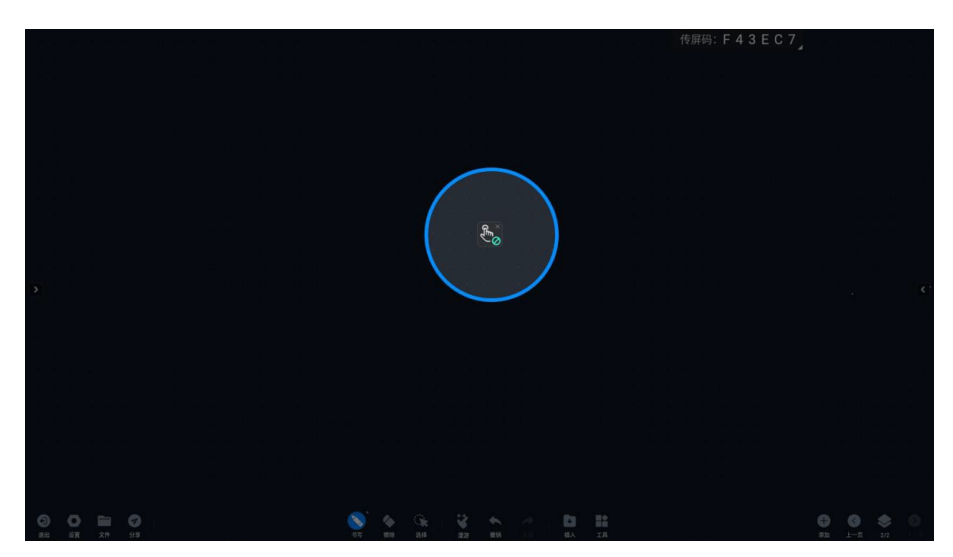

Прожектор:

Нажмите, чтобы открыть инструмент прожектор.

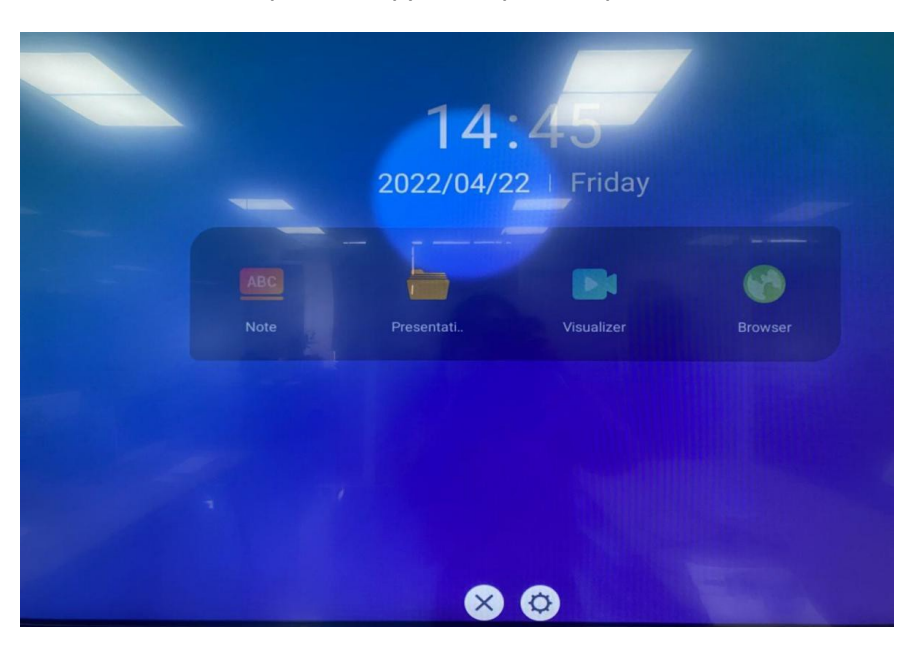

 Приложение ZOOM: масштабирование содержимого экрана.

#### Скриншот:

Нажмите, чтобы открыть инструмент создания скриншотов, когда он включен, боковая панель будет автоматически скрыта.;

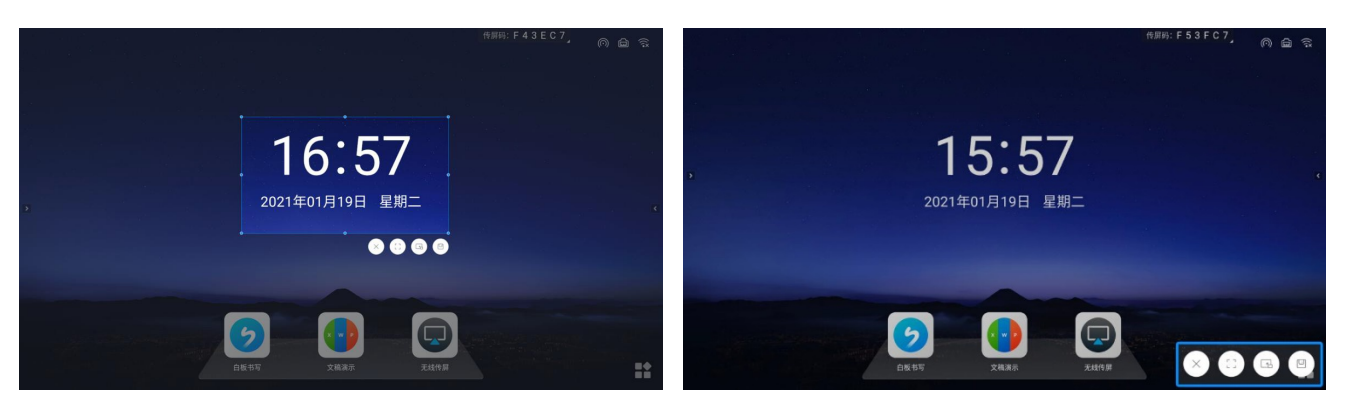

- 1. Вы можете настроить область скриншота или нажать кнопку полноэкранного скриншота, чтобы сделать снимок экрана целиком.
- 2. Нажмите кнопку Импортировать доску, чтобы импортировать снимок экрана на доску.
- 3. Нажмите кнопку Сохранить локально, чтобы сохранить снимок экрана локально.

#### Запись экрана:

Нажмите, чтобы начать запись содержимого экрана.

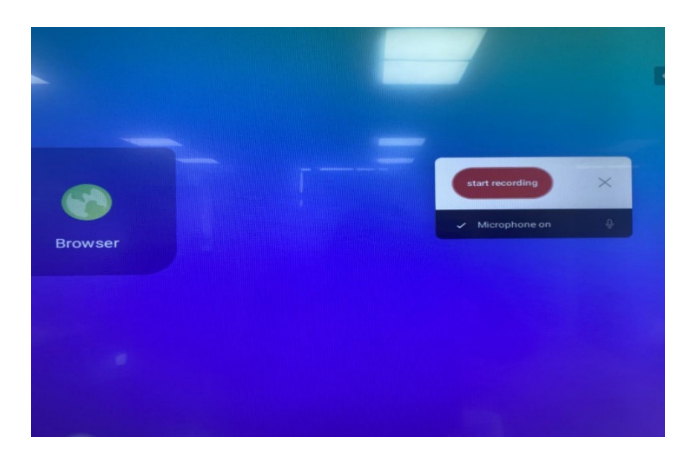

 Интеллектуальная защита глаз: Нажмите кнопку вкл / выкл, чтобы уменьшить синий свет экрана после включения, чтобы уменьшить повреждение глаз.

Значок глаз меняется с "глаза закрыты" на "глаза", экран становится теплее, войдите в режим защиты глаз, снова нажмите значок "защита глаз" на боковой панели, чтобы отключить режим защиты глаз, и режим изображения вернется в предыдущее состояние.

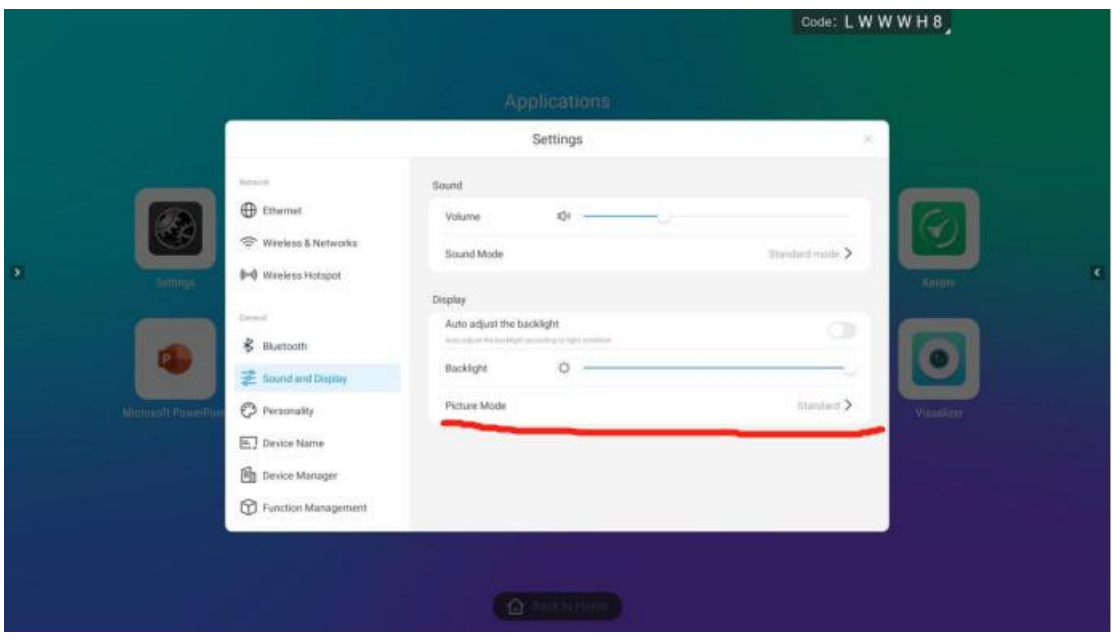

Экран блокировки:

Нажмите, чтобы заблокировать экран, вы можете установить пароль для разблокировки экрана блокировки в [Системные настройки]

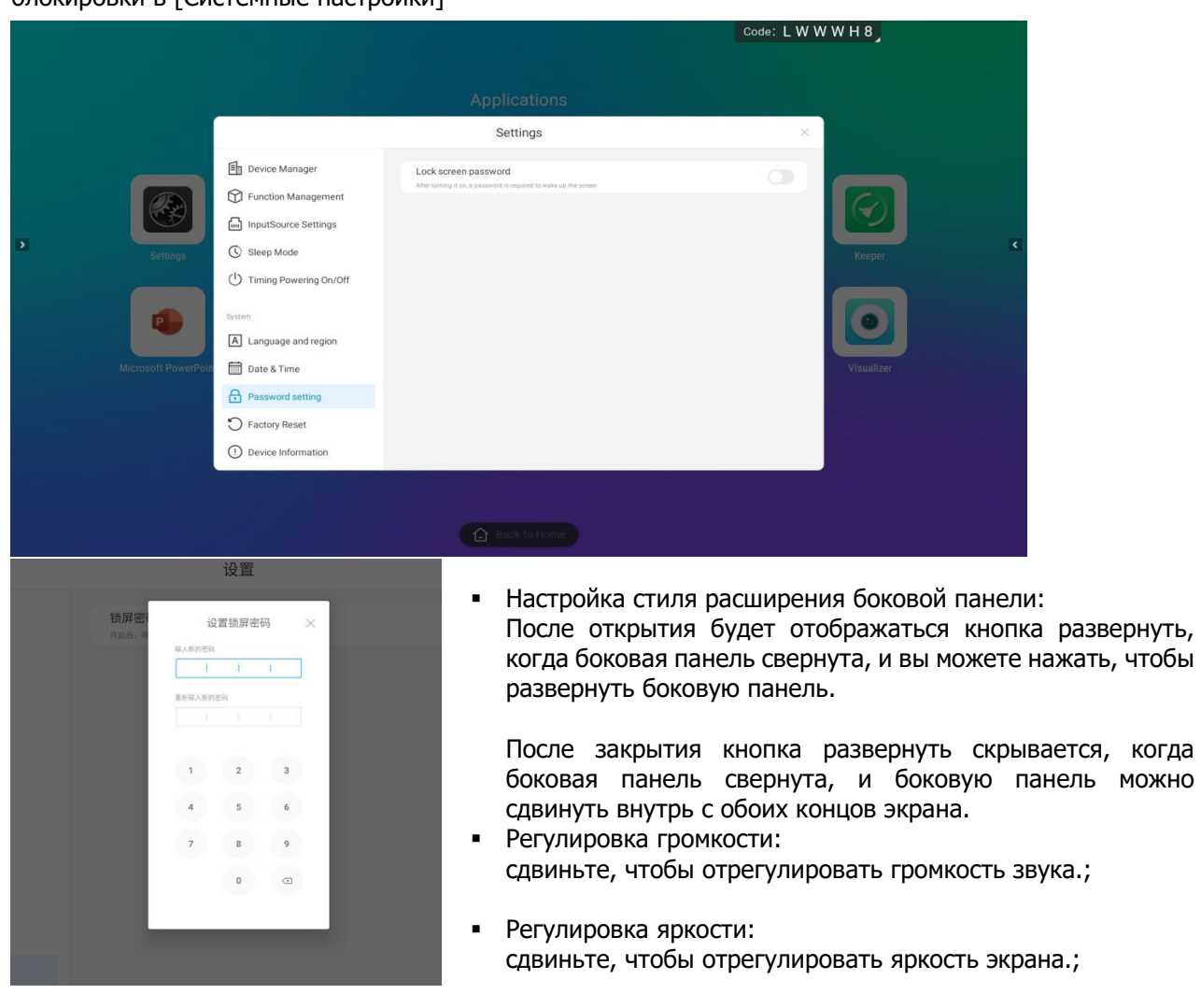

#### **ВЫБОР ИСТОЧНИК СИГНАЛА**

Щелкните значок источника, чтобы отобразить список источников сигнала (подключенные источники выделены), нажмите, чтобы ввести соответствующий канал;

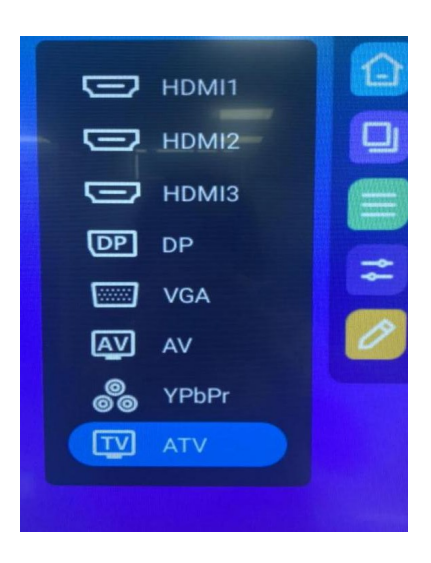

#### **АННОТАЦИЯ**

1. Войдите в режим аннотаций, щелкните аннотацию на боковой панели или компасе, чтобы войти в режим аннотаций, вы можете писать аннотации в текущем интерфейсе

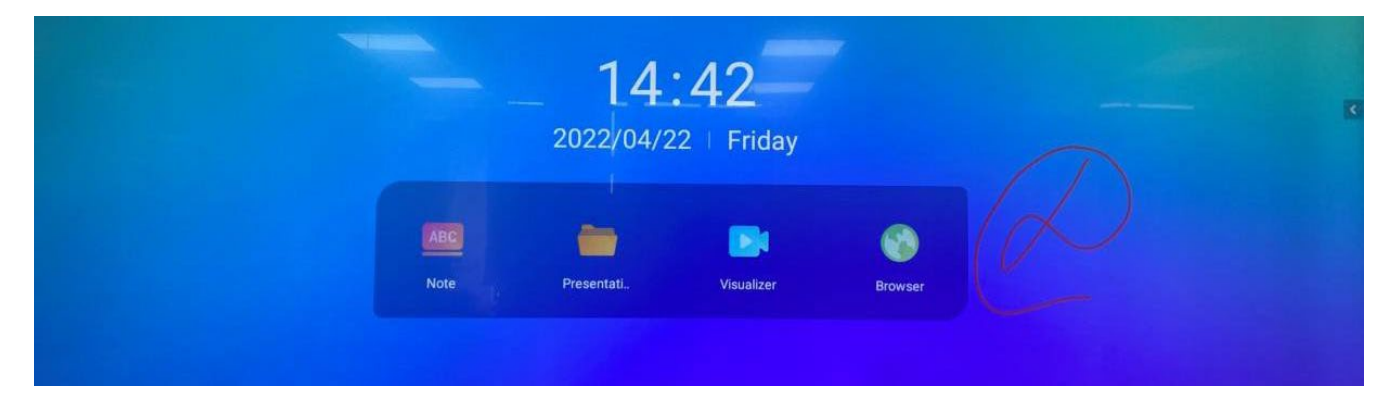

2. Вы можете комментировать, удалять и экспортировать содержимое аннотаций

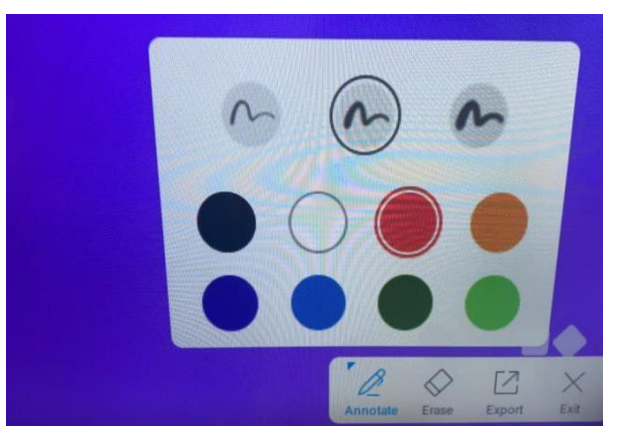

3. Вы можете экспортировать содержимое аннотации, выбрать сохранение или сканирование и забрать

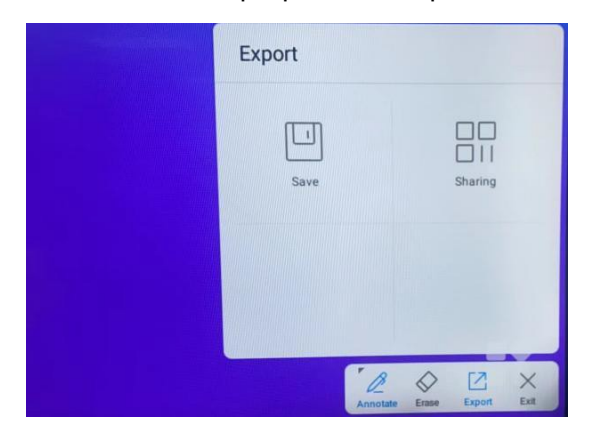

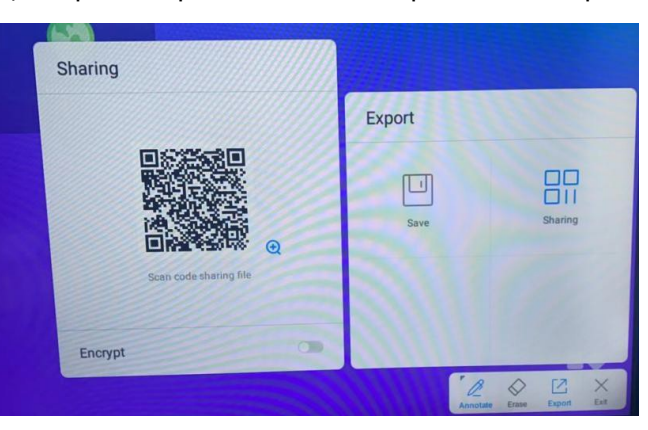

#### **РЕЖИМ «БЕЛАЯ ДОСКА»**

1. Нажмите кнопку "Меню" на нижней левой панели инструментов, чтобы открыть страницу управления меню

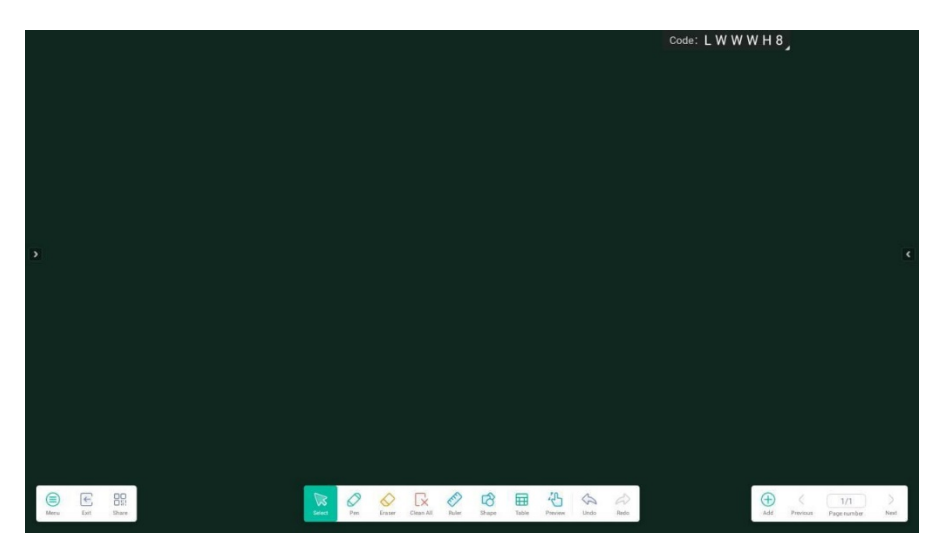

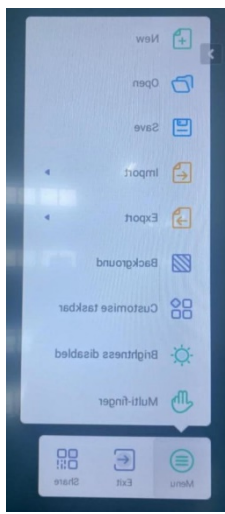

- 2. Открыть новую страницу
- 3. Выберите «Открыть папку»

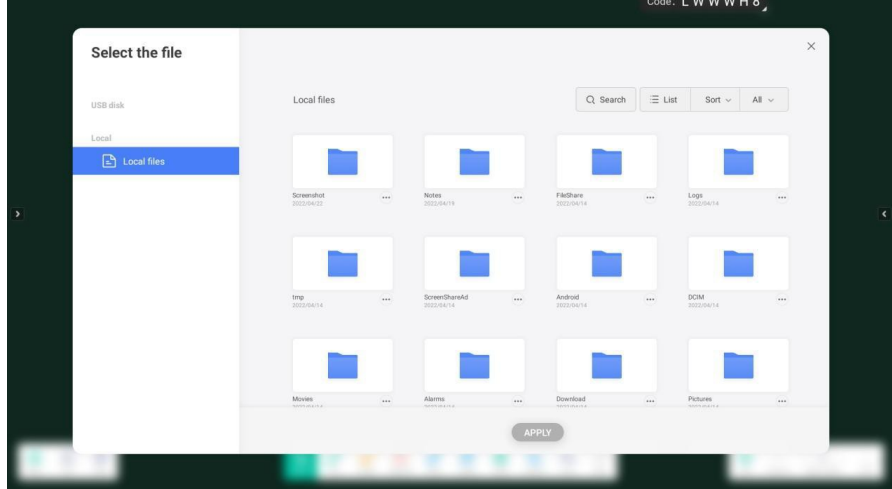

4. Сохранение содержимого записи

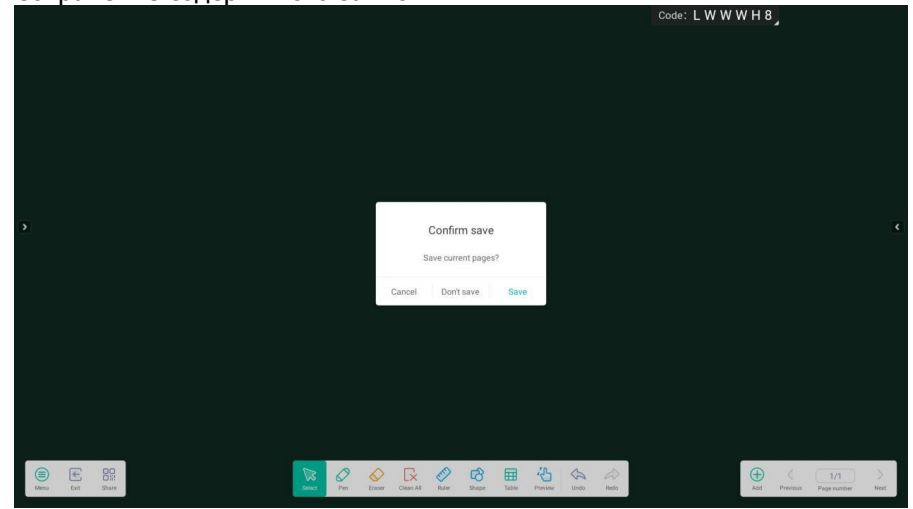

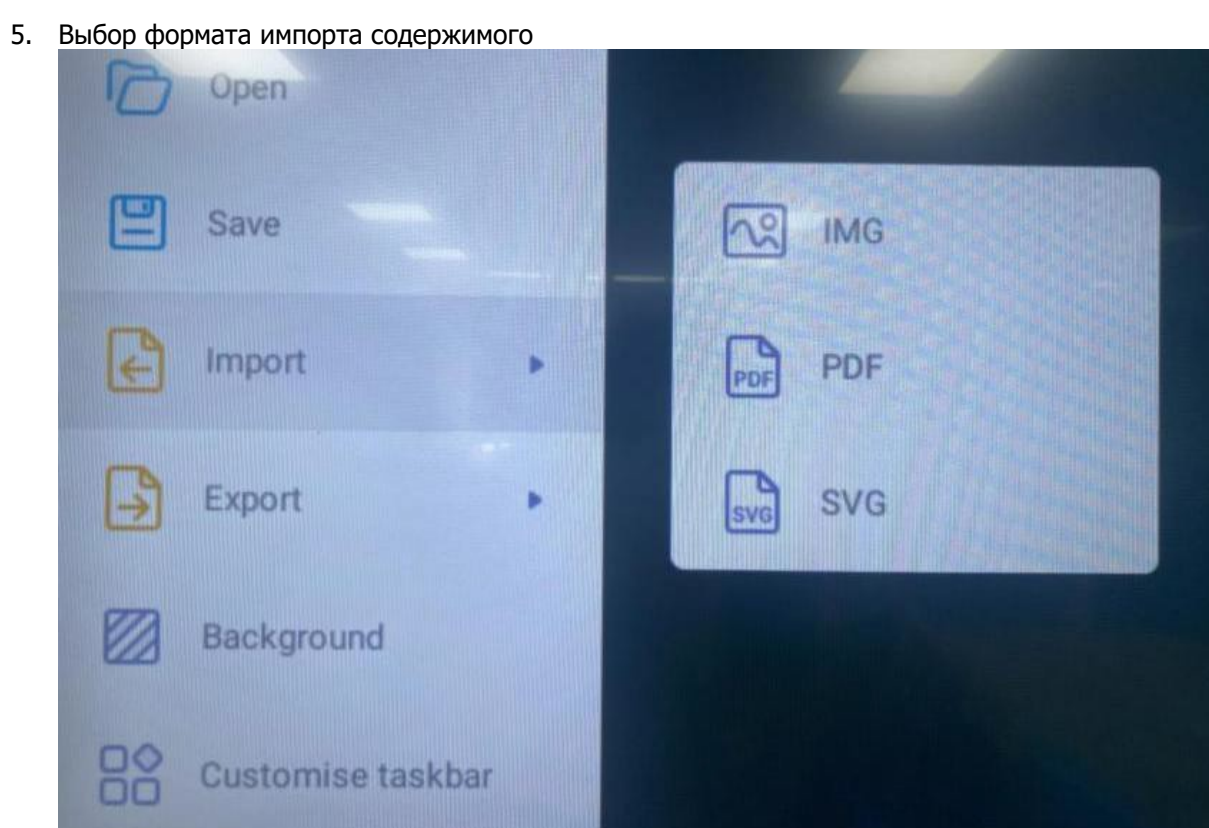

6. Выбор формата экспорта письменного контента

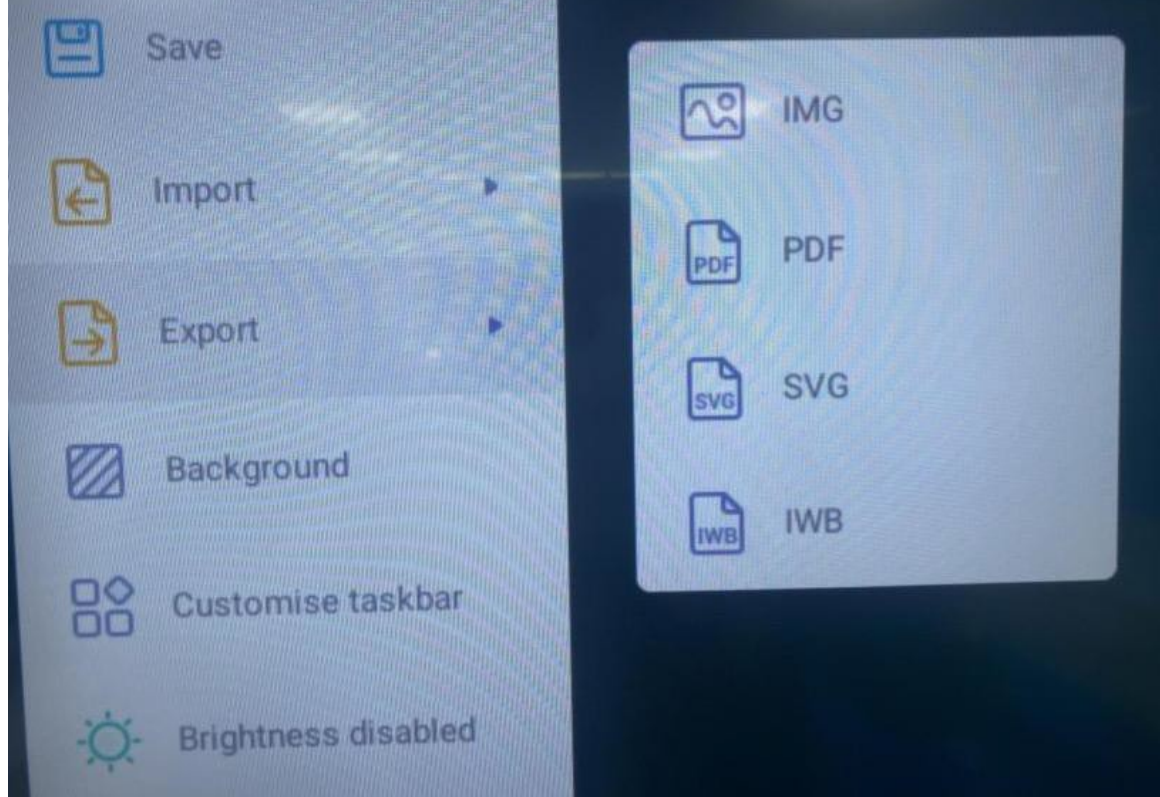

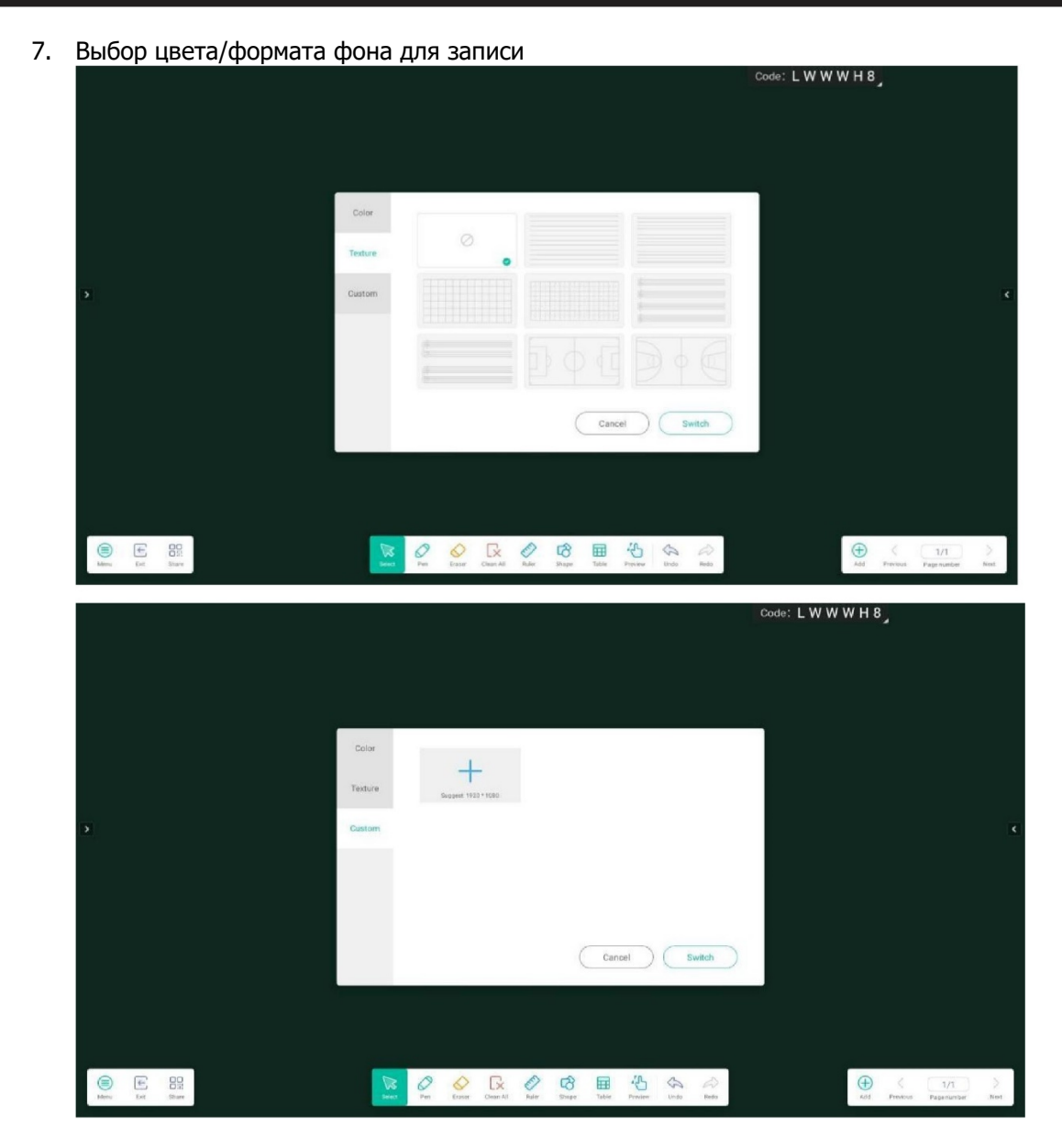

8. Настройка панели задач

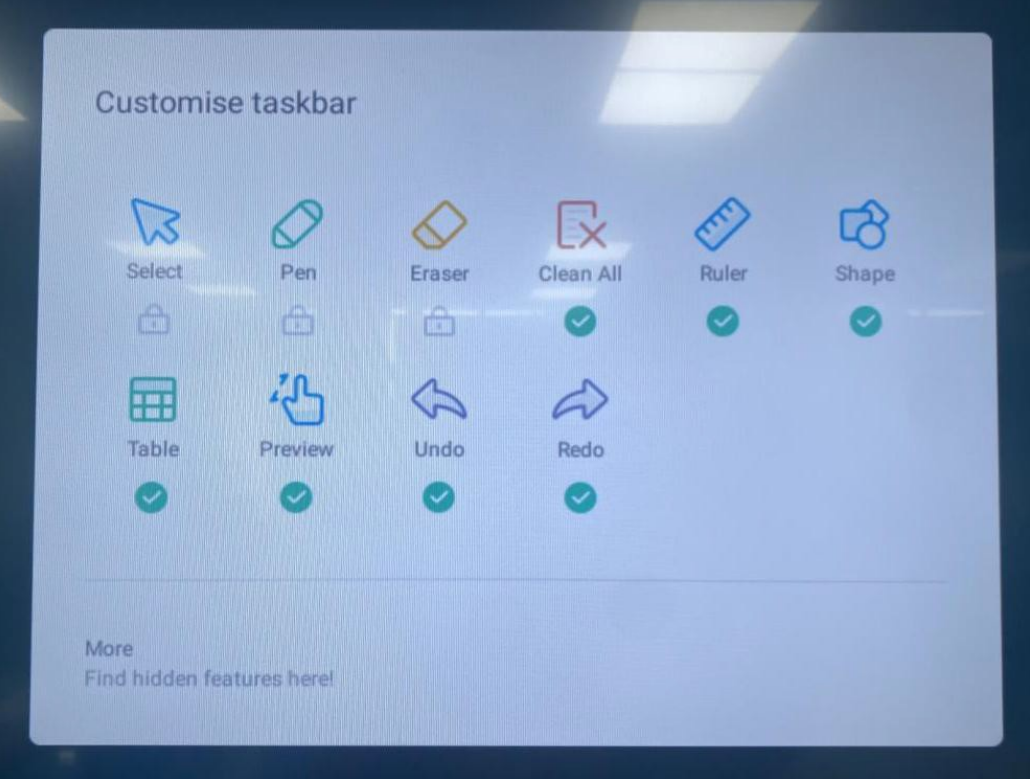

- 9. Выйдите из программы для записи на доске
- 10. Сканируйте код, чтобы удалить написанное содержимое

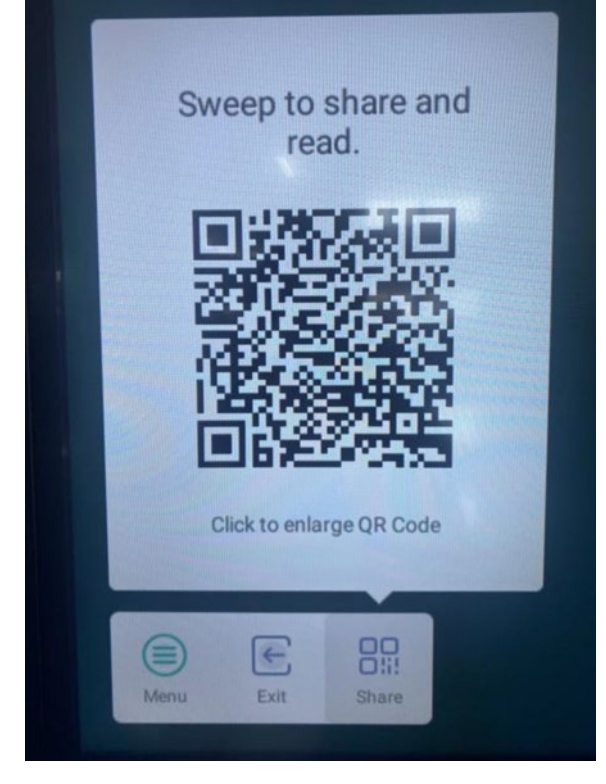

11. Выбирайте пишущие ручки разных цветов, толщины и размеров наконечников

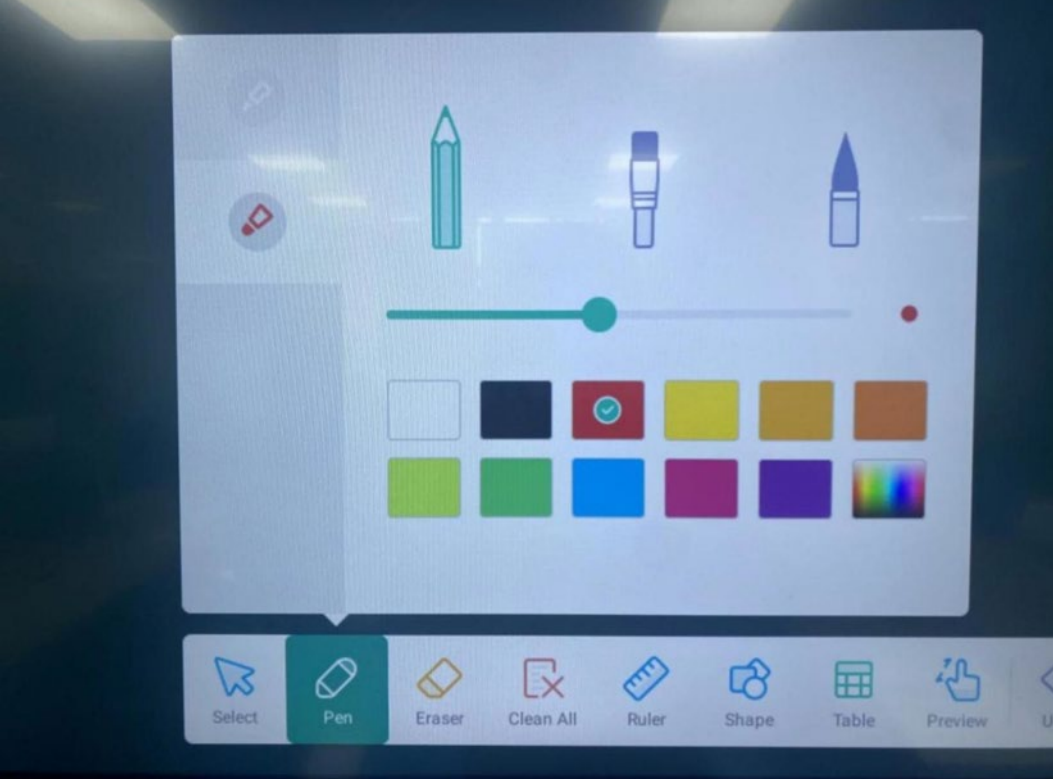

 $\setminus$ 

- 12. Выберите инструмент «ластик»
- 13. Сотрите контент

14. Выберите обучающие инструменты: линейку, треугольник и транспортир

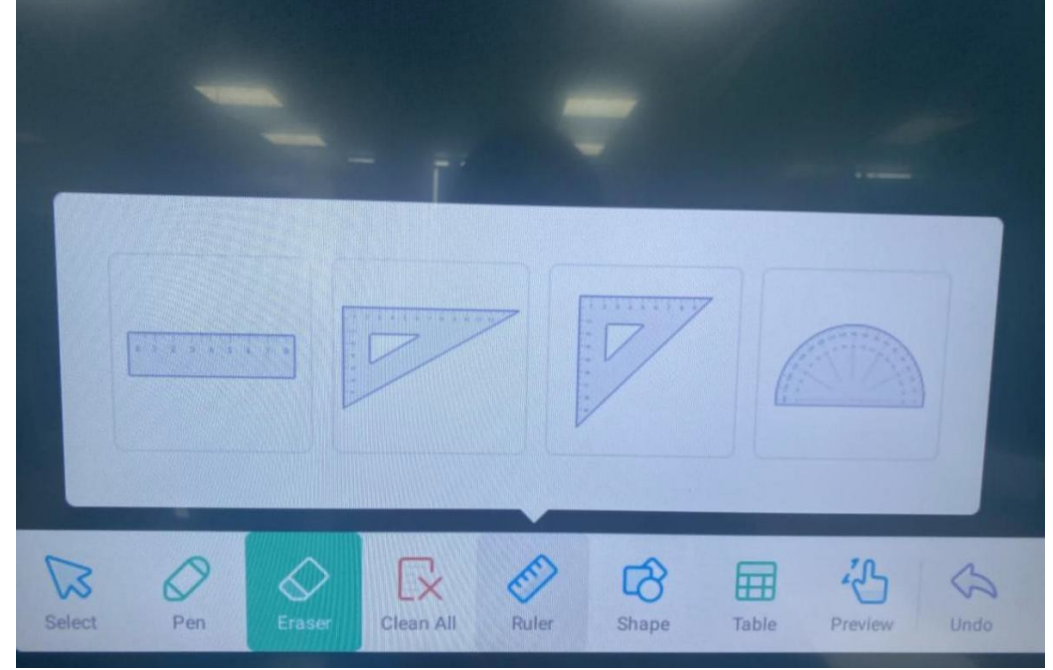

15. Выберите для вставки 2D, 3D геометрию

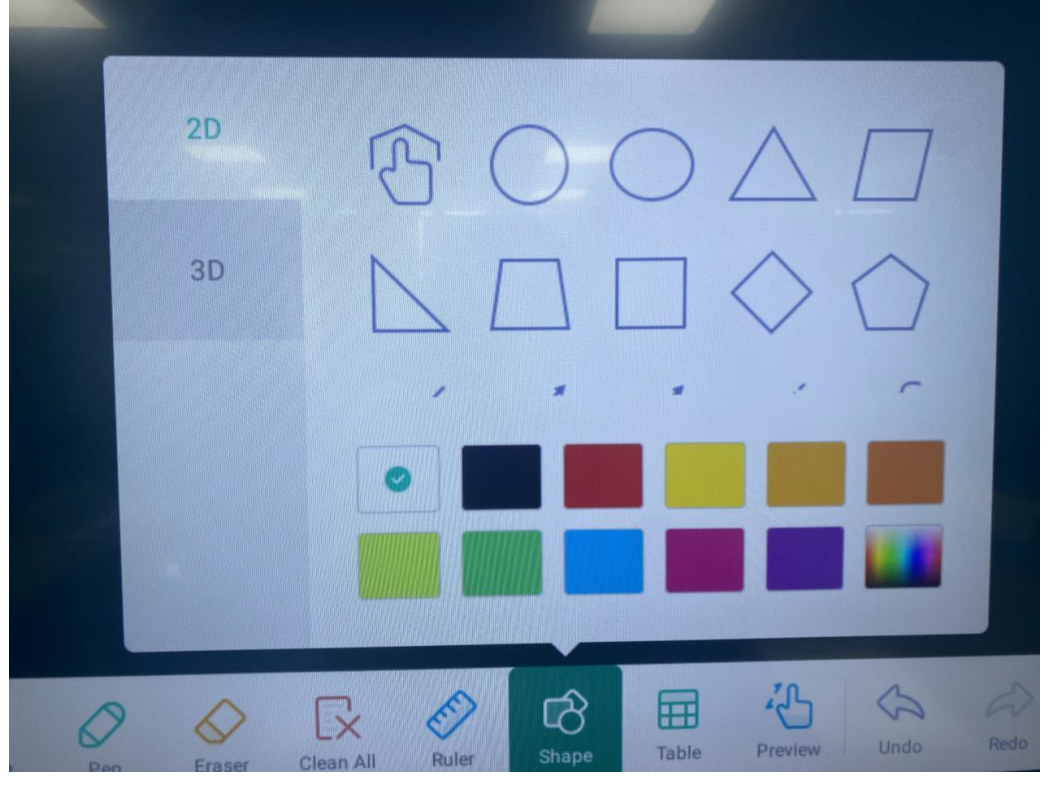

#### 16. Выберите вставить строку таблицы x столбец

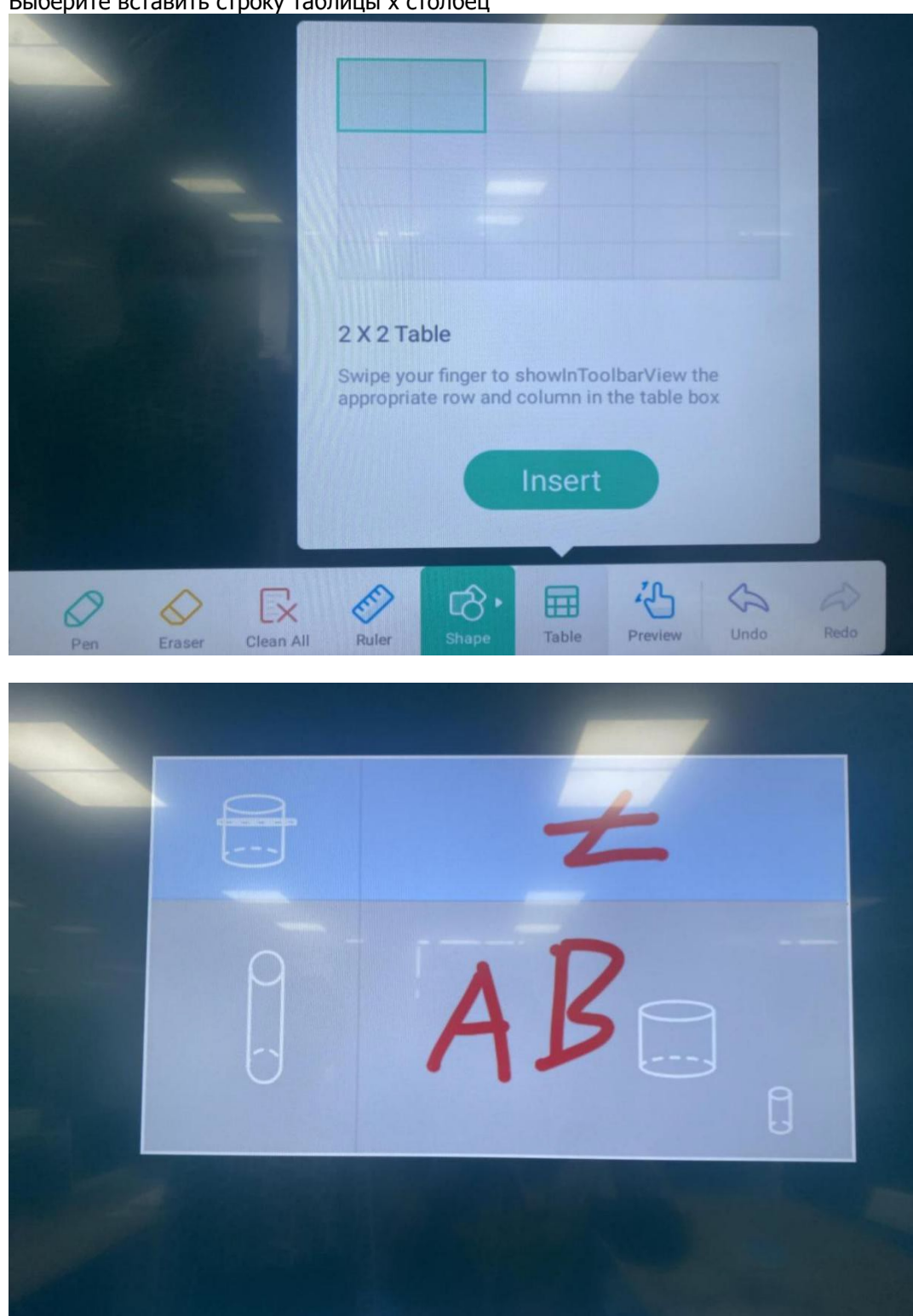

- 17. Перемещение и перетаскивание содержимого записи, увеличение и уменьшение масштаба содержимого записи
- 18. Отменить предыдущий шаг

#### **НАСТРОЙКА**

- Сеть
- Настройки проводной сети
- Включение/выключение подключения WI-FI
- Настройки точки доступа

### **ОБЩИЕ НАСТРОЙКИ**

Включение/выключение Bluetooth

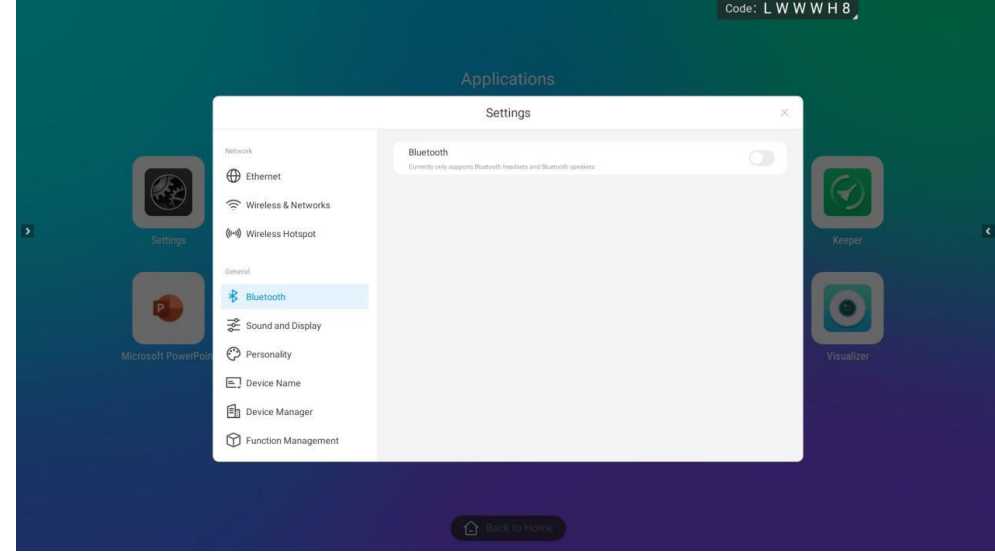

Звук и отображение

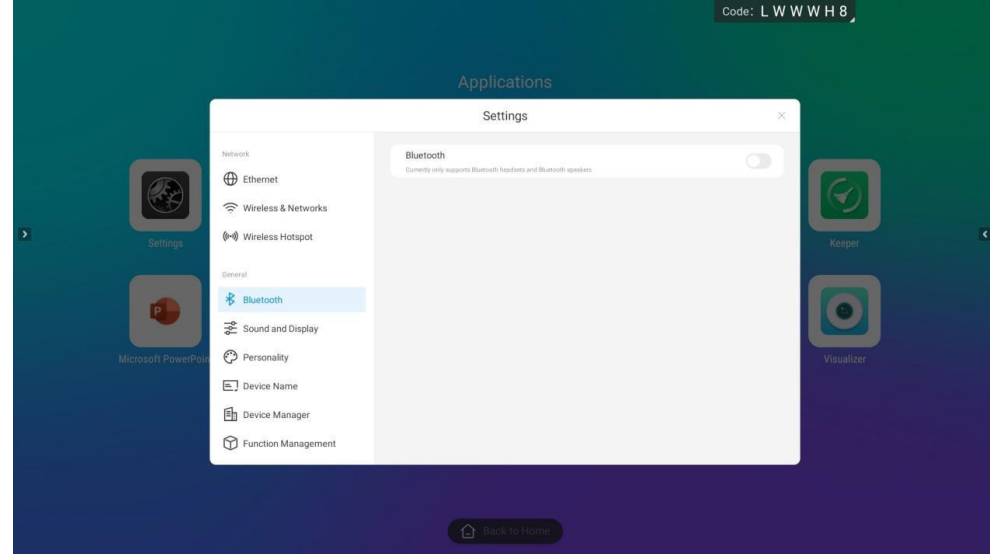

Персонализация - выбор обоев

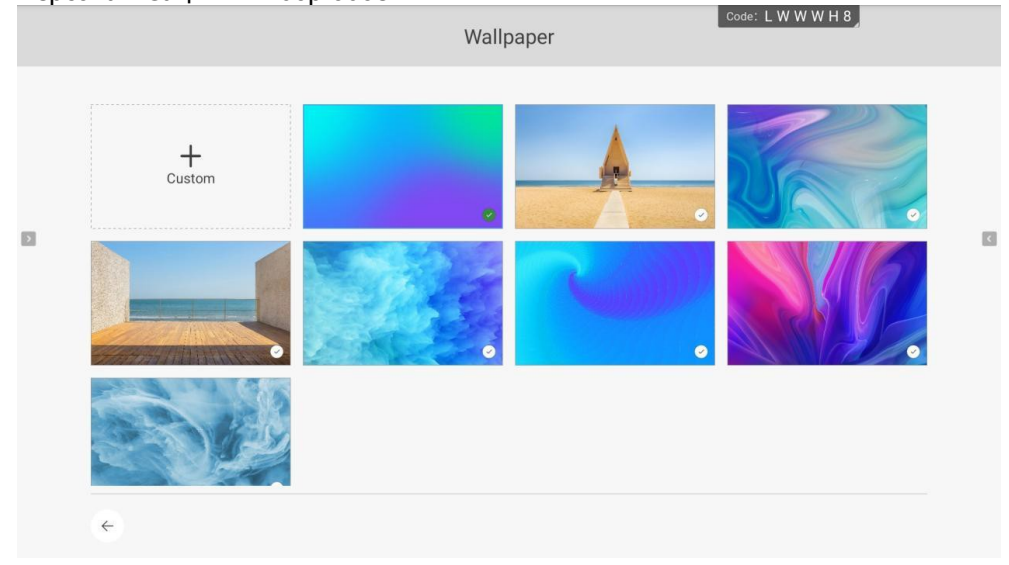

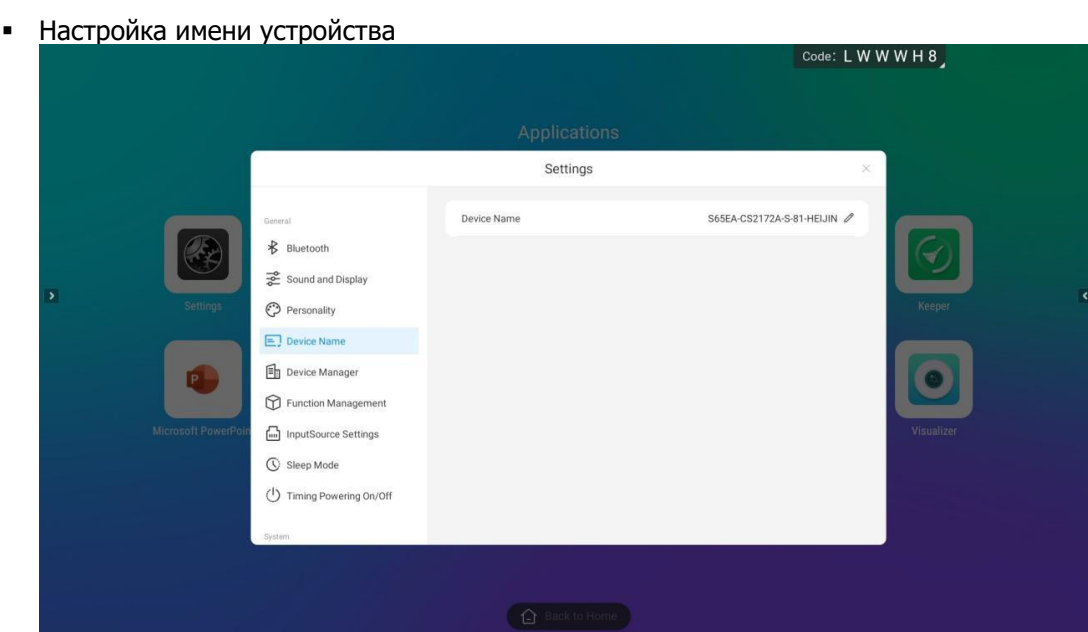

#### Управление устройствами

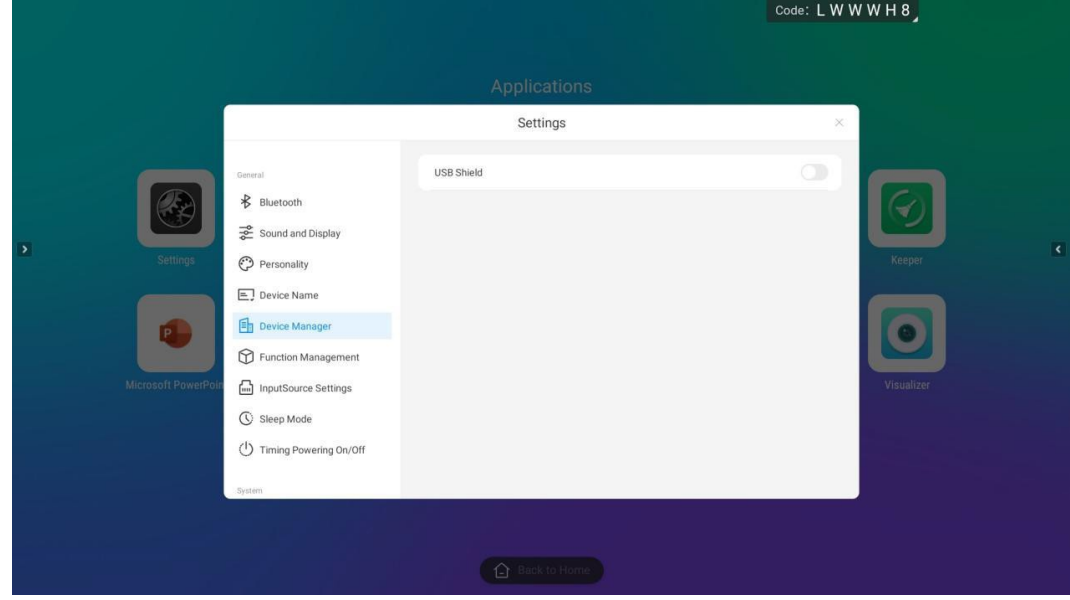

#### Управление функциями

1. Двумя пальцами вызовите плавающее меню, чтобы открыть/закрыть настройки

2. Настройка включения/ выключения экрана пятью пальца

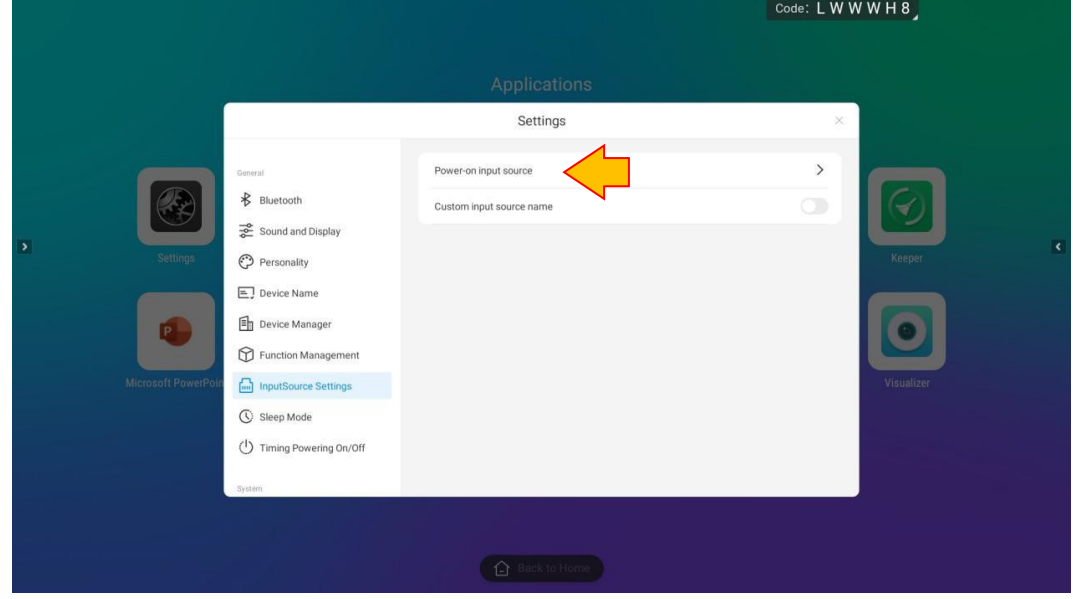

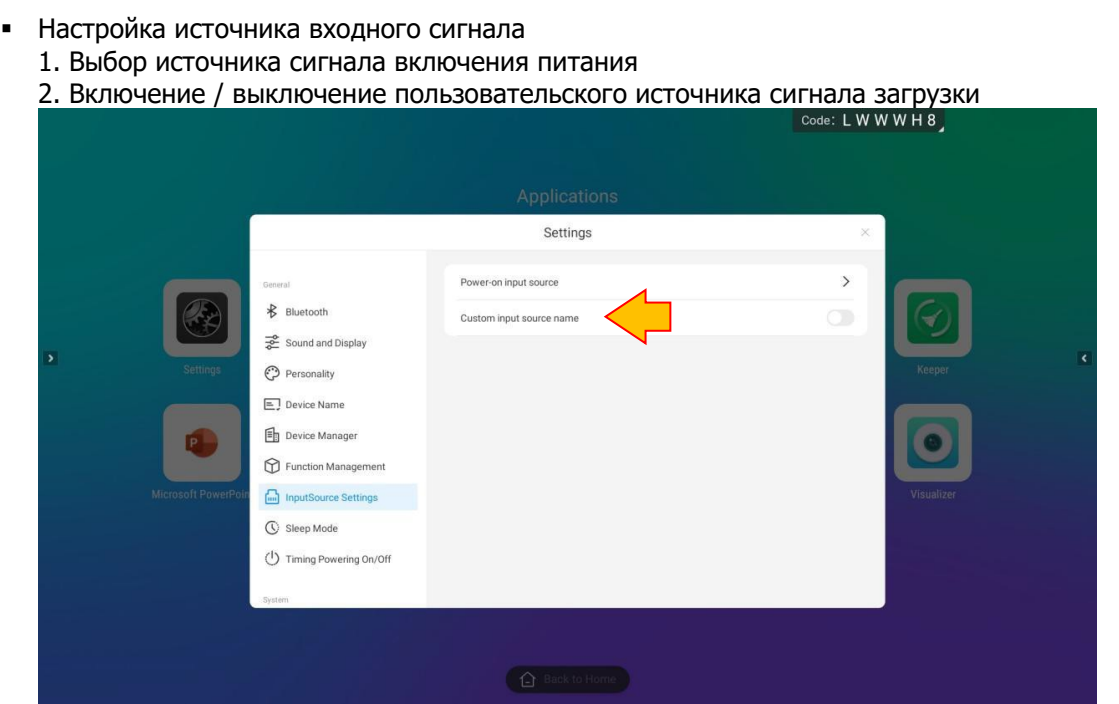

Спящий режим, установка экранного времени

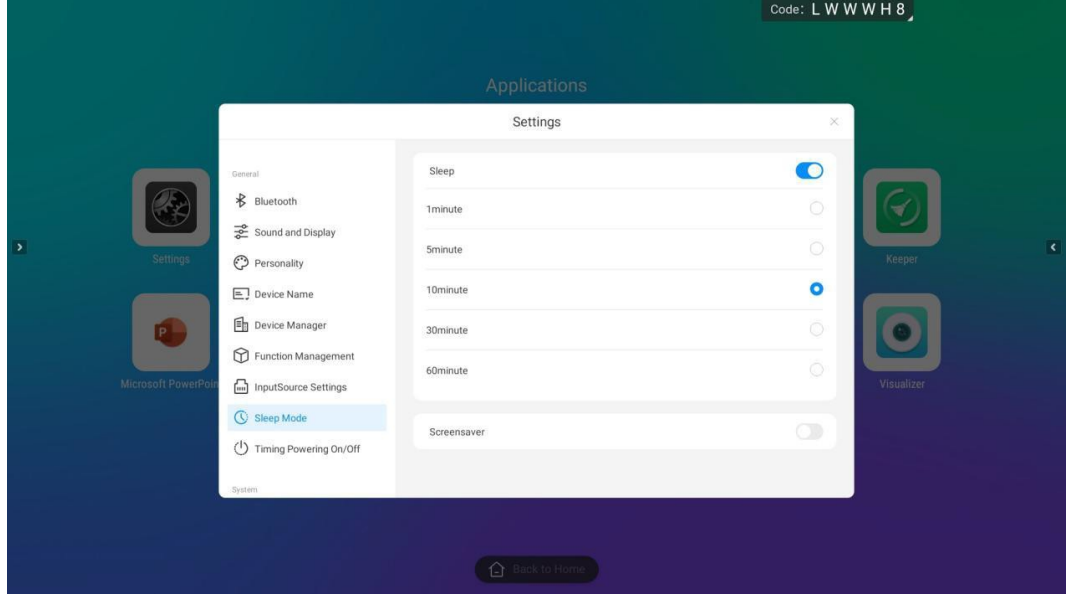

Включение/выключение по времени

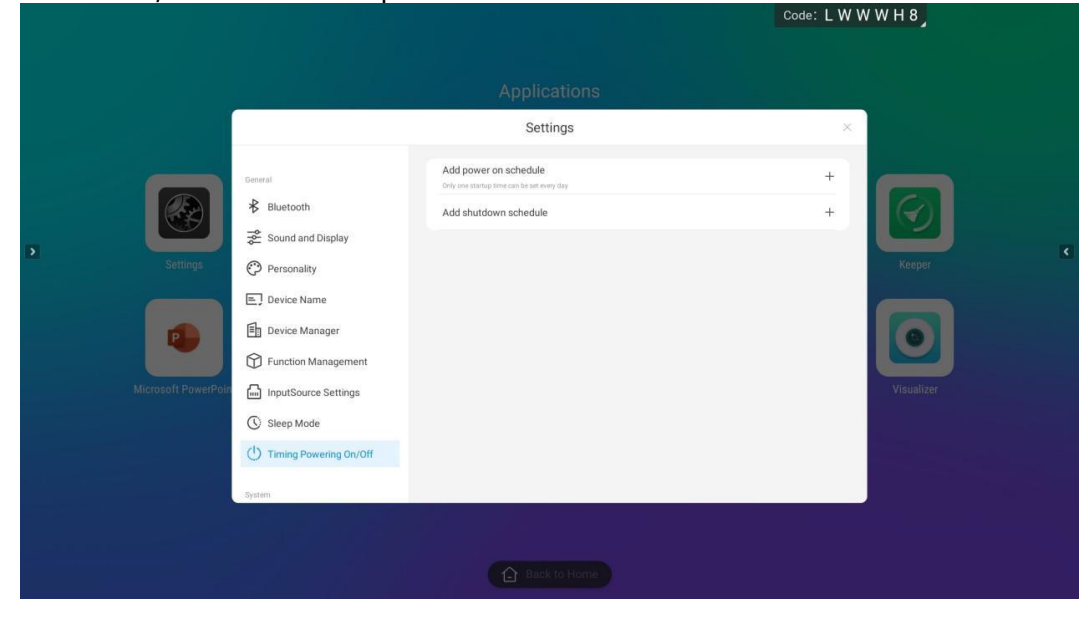

## **СИСТЕМНЫЕ НАСТРОЙКИ**

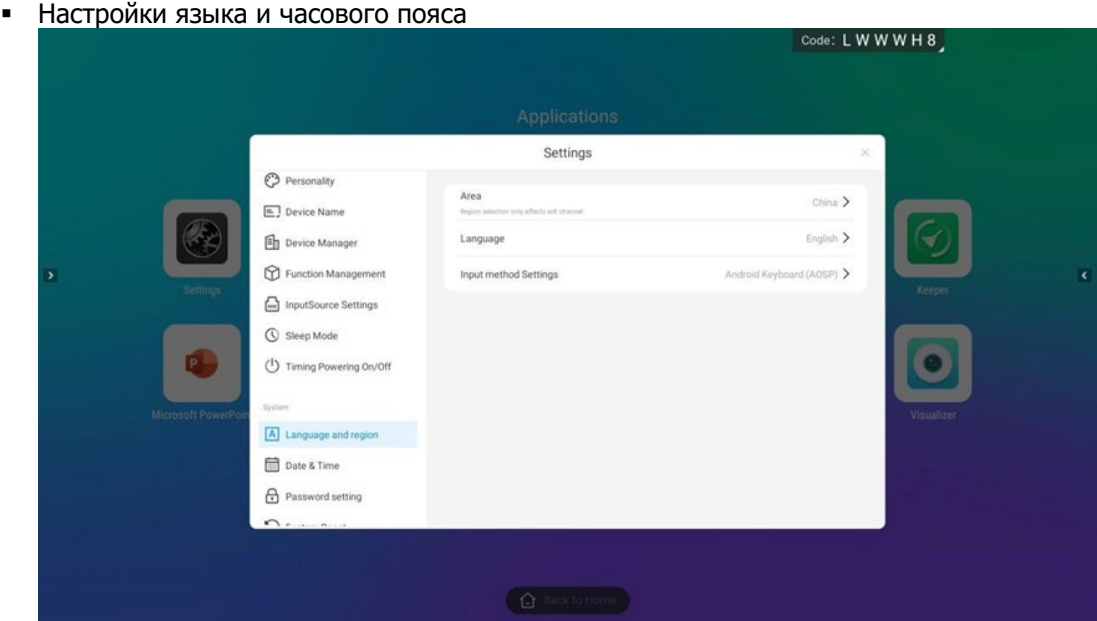

Настройки времени и даты

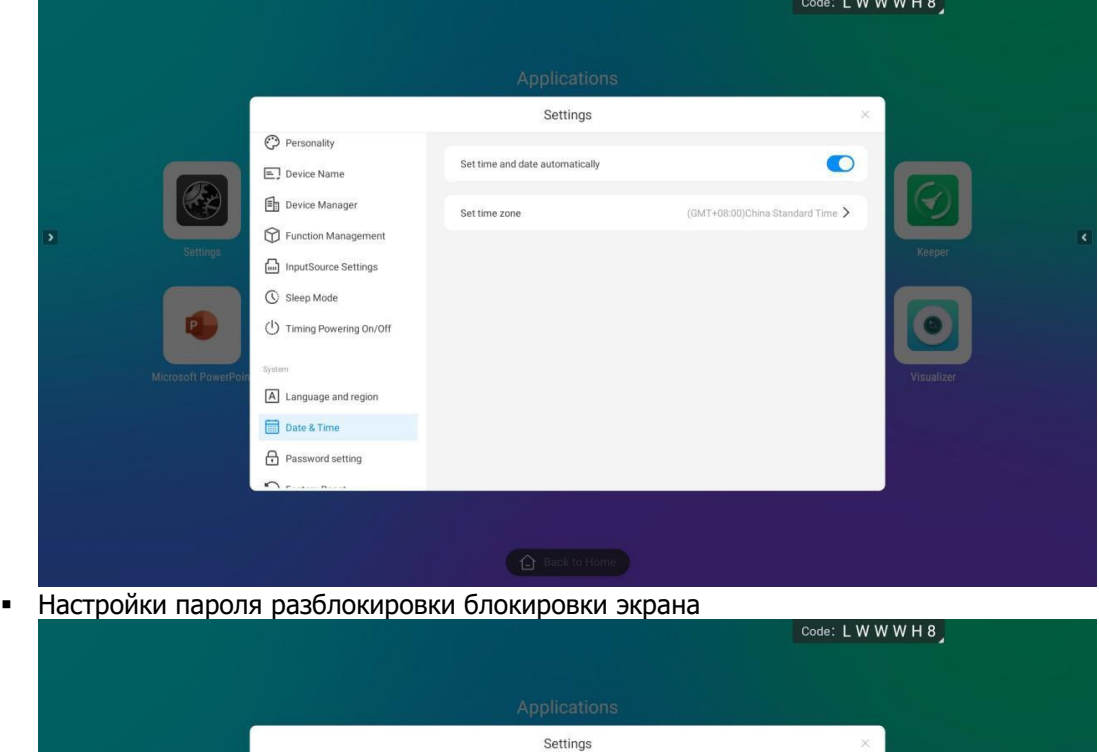

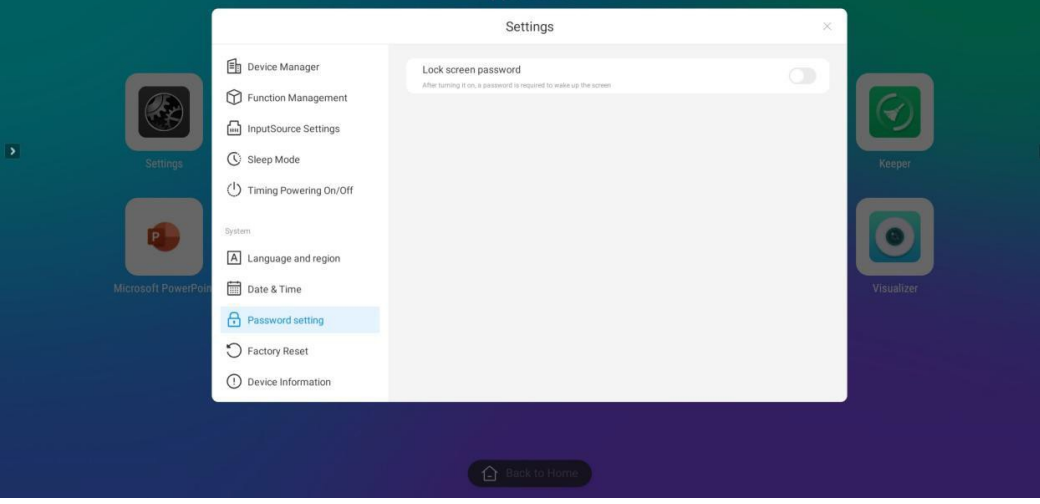

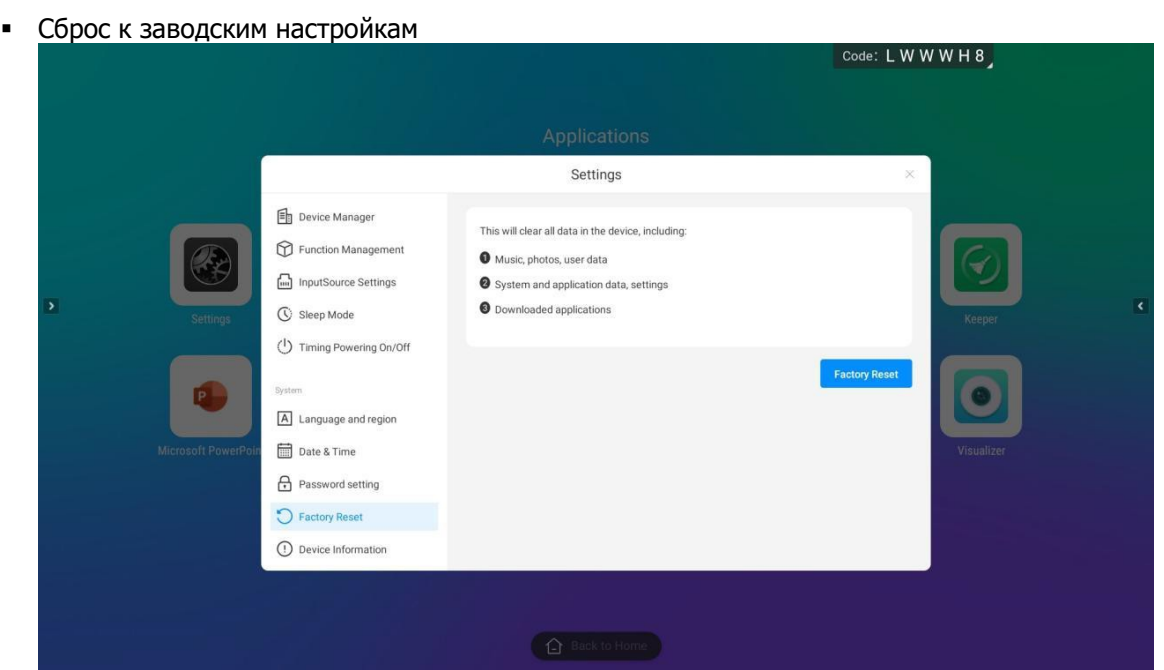

#### Информация об устройстве

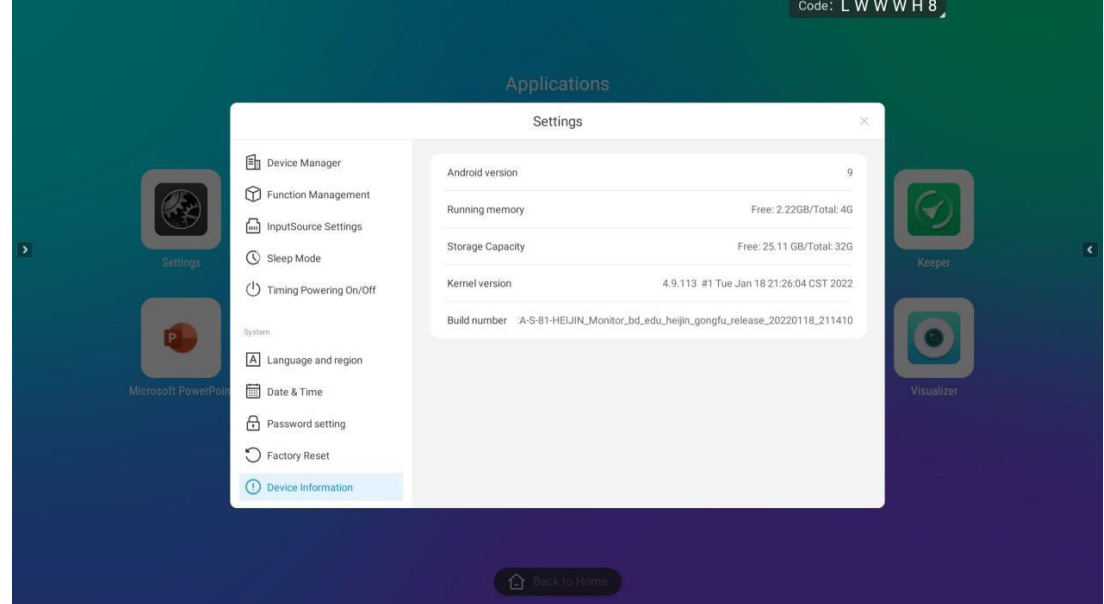

ПРОИЗВОДИТЕЛЬ: ООО "ЭДКОМ", 129164, Г.МОСКВА, РАКЕТНЫЙ Б-Р 16, ОФИС 514. <u>[WWW.EDCOMM.RU](http://www.edcomm.ru/)</u>

## EAC **ЕВРАЗИЙСКИЙ ЭКОНОМИЧЕСКИЙ СОЮЗ ДЕКЛАРАЦИЯ О СООТВЕТСТВИИ**